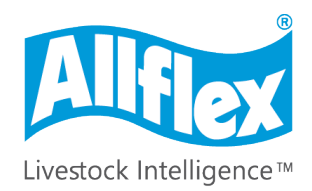

**MSD Animal Health Intelligence** 

# Allflex AWR250 User Guide

**AWREST CONTROL** 

Firmware v1.11 and higher

V13/11/19

#### **©Copyright Agrident GmbH 2020**

This manual is copyrighted. All rights are reserved, and no part of this publication may be reproduced or transmitted in any form or by any means without prior written consent.

#### **Disclaimer**

The information in this manual was accurate and reliable at the time of its release. However, we reserve the right to change the specifications of the product described in this manual without notice at any time.

#### **Registered Trademarks**

All other proprietary names mentioned in this manual are the trademarks of their respective owners.

**Revision 2.0 September 2020**

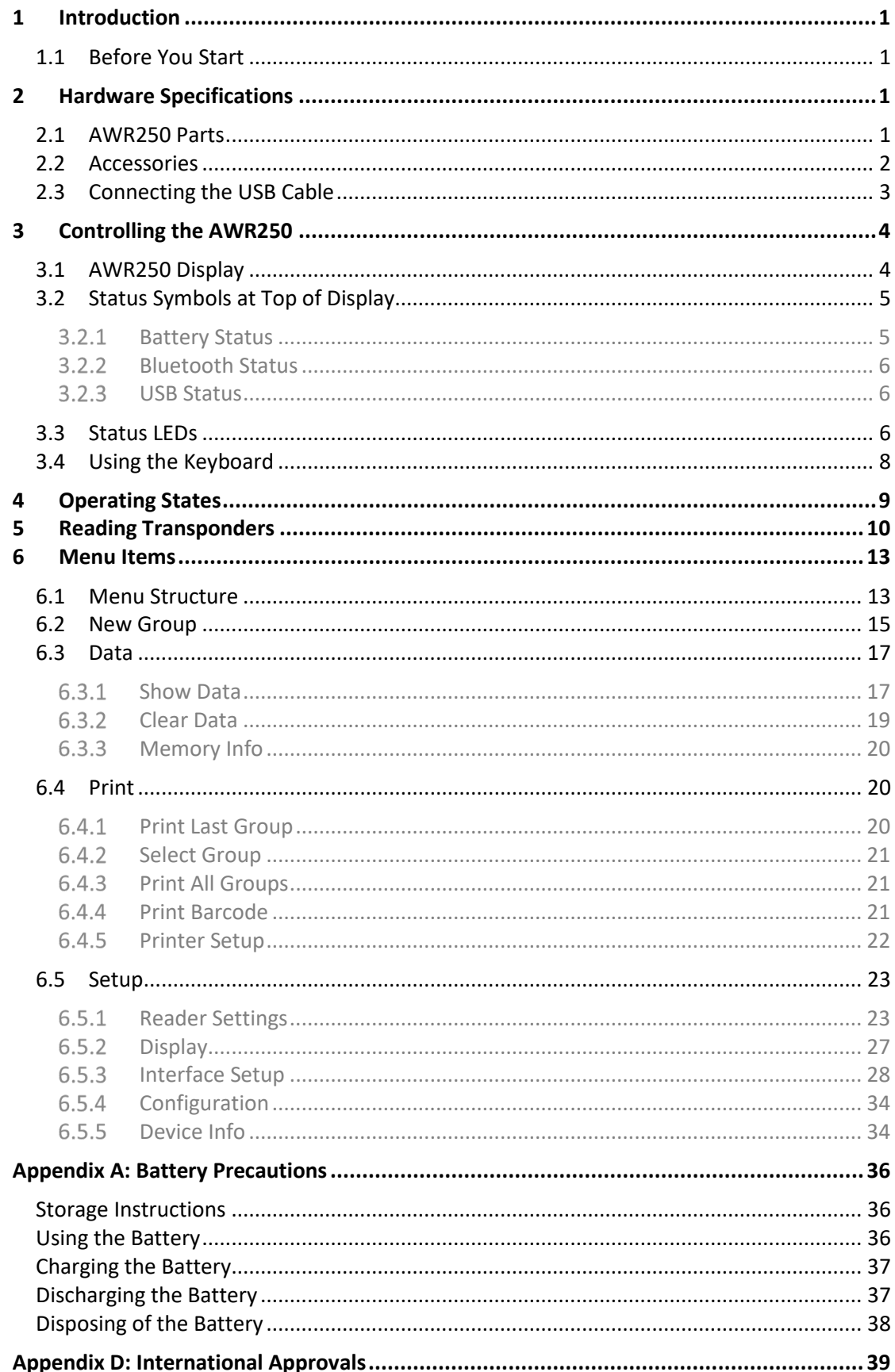

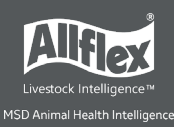

# <span id="page-3-0"></span>**1 Introduction**

The AWR250 is a high quality, ruggedized portable RFID reader for tags, complying with the ISO11784 / 11785 standard. It can read transponders with FDX-B and HDX technology. In addition to the reading functions, the device can store up to 100,000 records in several groups in the large internal memory. Each record contains a timestamp and a Visual ID and an Alert, if applicable. The data is transmitted via the two available interfaces, USB and Bluetooth, directly after reading.

The reader has a large color display that displays various information at a glance. Together with the seven keys, you can easily navigate through the menus and data. There are also LEDs above the display that indicate the charging and interface status. The integrated speaker provides acoustical feedback and the vibrating handle is very useful in noisy environments.

# <span id="page-3-1"></span>**1.1 Before You Start**

The internal lithium-ion battery should be fully charged before the first use. The battery can be charged using the provided Magnetic-USB cable and any USB power source. Note that computers usually do not supply more than 500mA, so charging the AWR250 over a USB port takes longer than charging it from the Allflex USB power supply adapter.

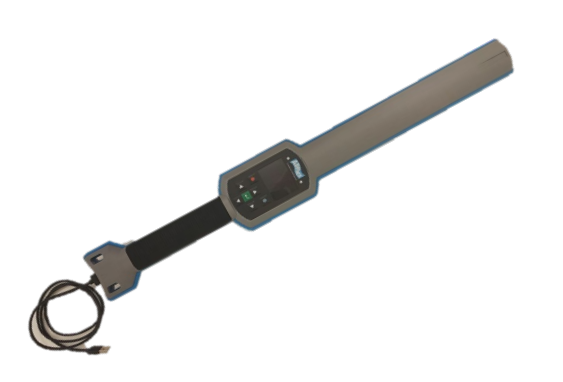

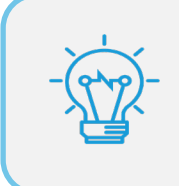

The internal fast charging takes approx. 4 hours when using a power source capable of providing at least 1A, if the battery is completely empty. Note that the battery will only be charged within a temperature range of 0°C to 45°C (+32 to 113°F).

# <span id="page-3-2"></span>**2 Hardware Specifications**

This section describes the AWR250 hardware including all accessories.

# <span id="page-3-3"></span>**2.1 AWR250 Parts**

- 65 centimeters long
- 650 grams
- Provides a good reading performance
- Large 2.4 inch color TFT display
- Two status LEDs above the display

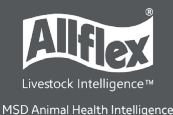

- Speaker and a vibrating handle.
- Can be controlled with seven ergonomic keys below the display
- Uses a 3.6V Lithium-Ion battery with a capacity of 3.400mAh, which is located in the handle. It is not replaceable in the field. The battery should be replaced by authorized technical staff only, when it has reached end of life.

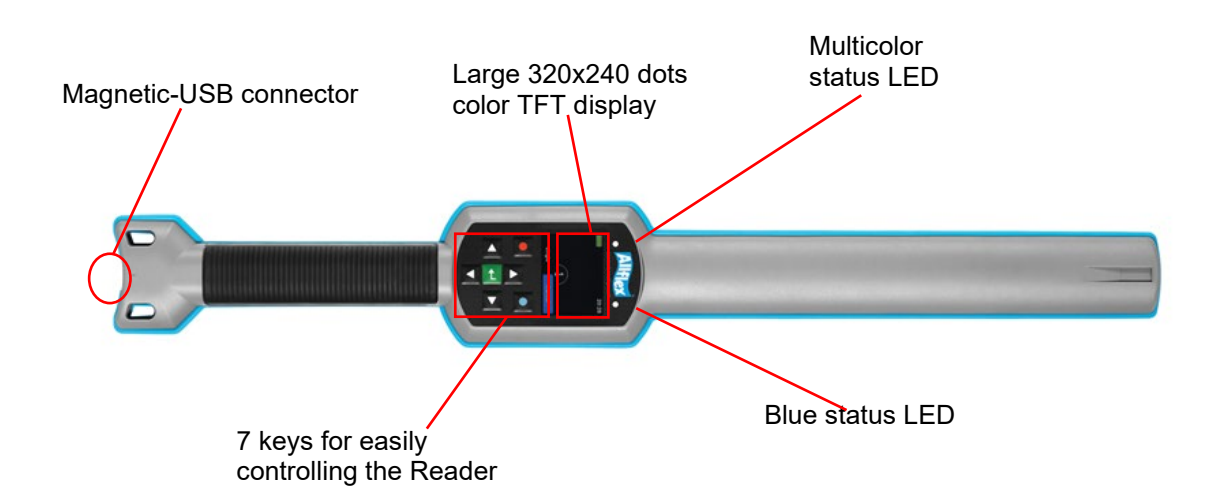

# <span id="page-4-0"></span>**2.2 Accessories**

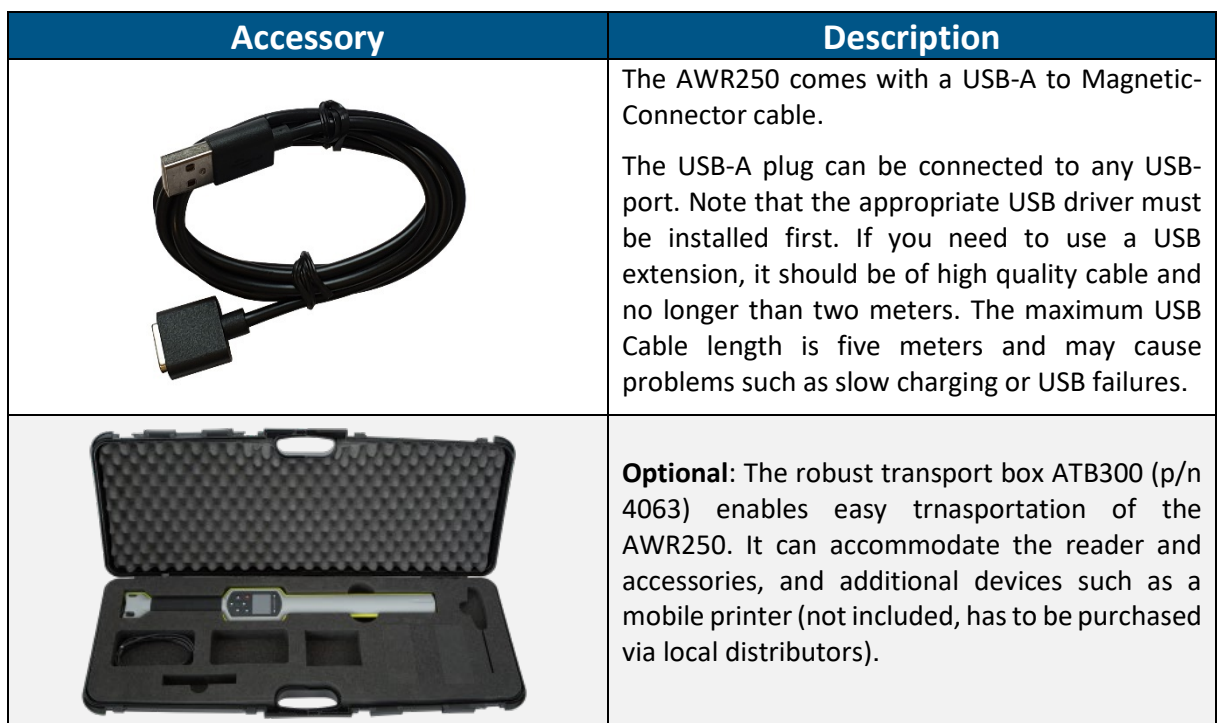

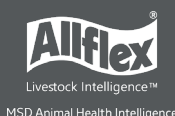

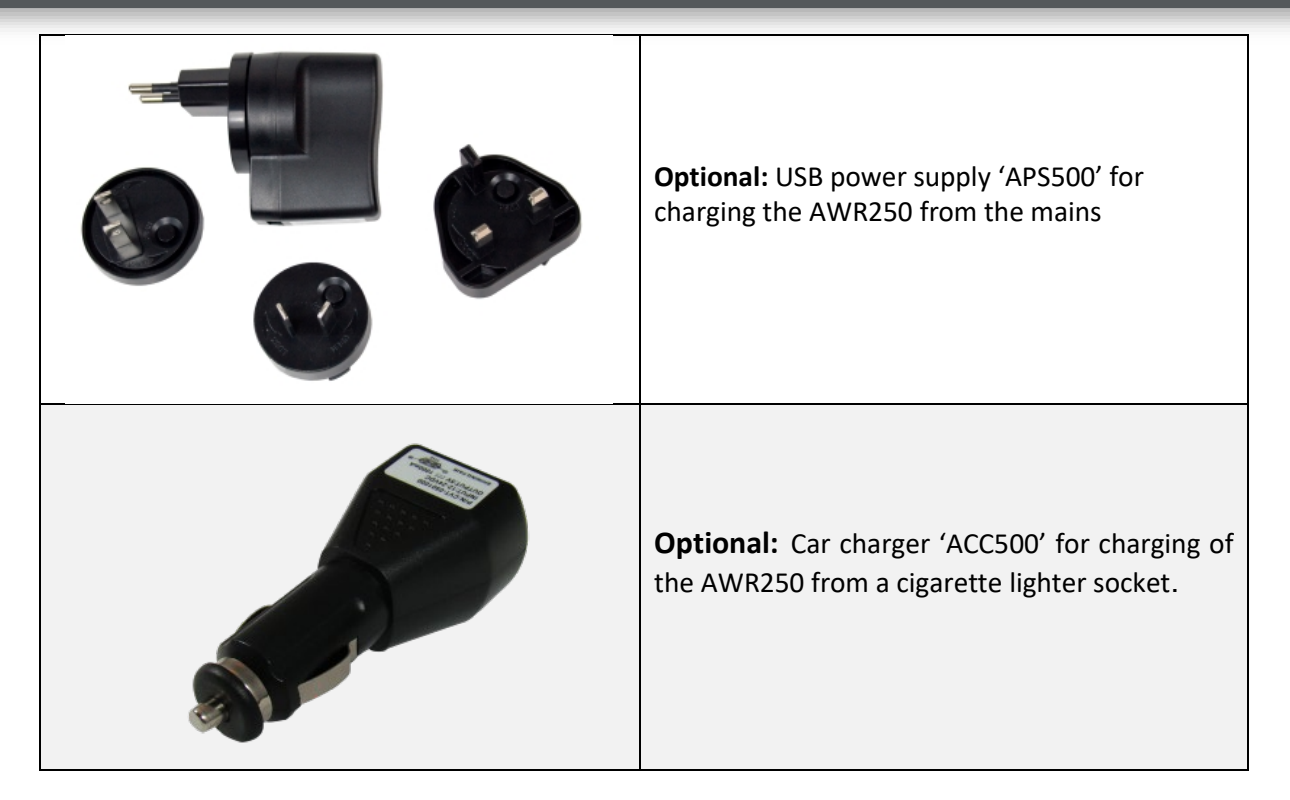

# <span id="page-5-0"></span>**2.3 Connecting the USB Cable**

The AWR250 uses a Magnetic-USB connector. Because the magnets are polarized, the connectors 'find' the correct orientation almost automatically. When the magnetic connector of the cable is moved towards the plug at the bottom of the reader, the magnets will attract each other in the correct orientation (1). In the wrong orientation, the magnets will repel each other (2).

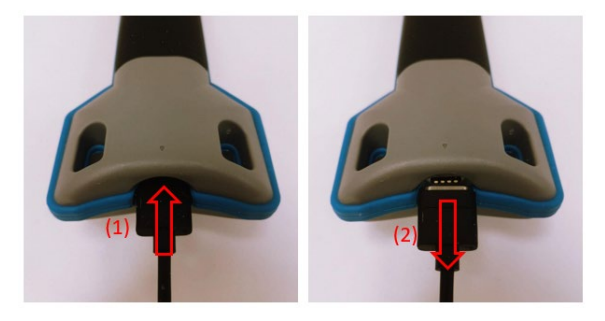

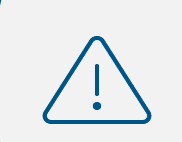

Do not try to force a connection when the connector is in the wrong orientation – this might damage the reader and void the warranty.

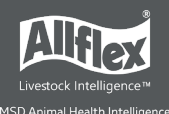

# <span id="page-6-0"></span>**3 Controlling the AWR250**

The AWR250 has a large color display and seven keys used for controlling the device.

- The Reader is activated by pressing the  $\blacksquare$  key in the middle of the directional pad.
- When the device is connected to a USB port of a computer while it is switched **off**, the reader enters MSD-Mode (**M**ass **S**torage **D**evice) after 1-2 seconds.
- When **I** is pressed again, the display is switched on and the USB-Mode changes from MSD to CDC, which means a serial port becomes available

# <span id="page-6-1"></span>**3.1 AWR250 Display**

After the reader is switched on, the following home screen appears:

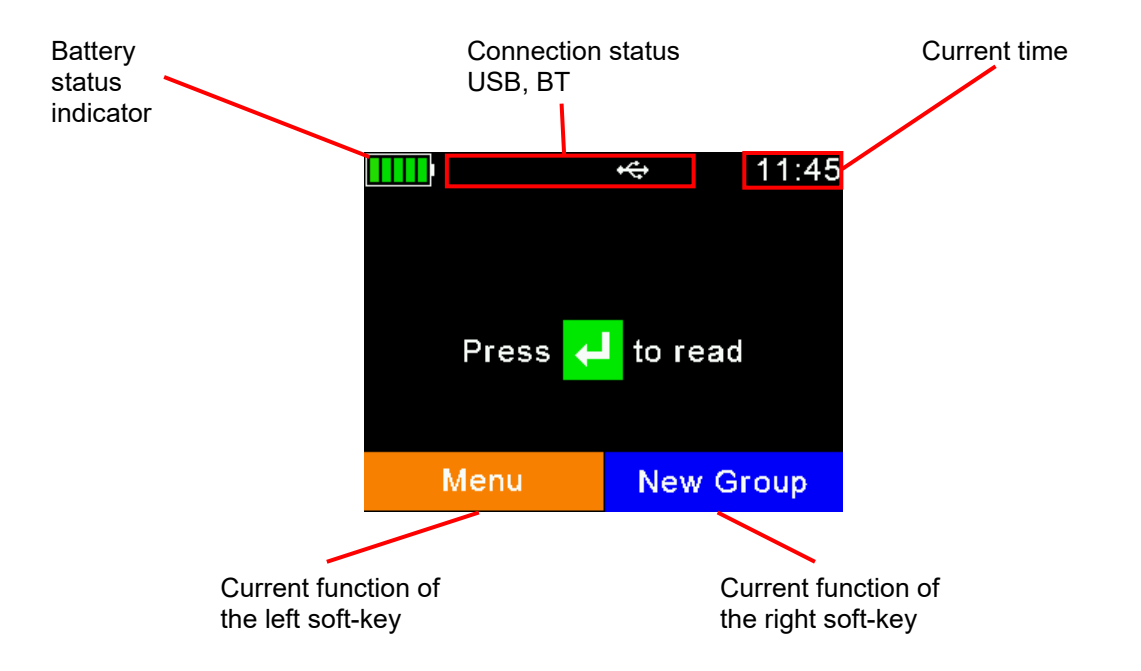

- The battery status indicator shows the approximate battery level. In this example, the battery is fully charged. It would also display possible faults concerning the battery, if charging is not possible.
- In the example shown here, the only active connection is the USB. The reader would also indicate a Bluetooth connection in this area.
- The soft keys have different meanings depending on the current operation:
	- o In the home screen, press the left soft key to access the menu
	- o Press the right key to create a new group separator
	- o The '*new group*' function is only the default action triggered by pressing the right soft key.
	- o Other '*quick menus*' can be configured and uploaded to the reader from the PC and the action to be started can be changed on the reader by long pressing the right soft key.

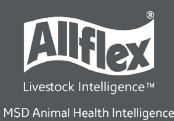

# <span id="page-7-0"></span>**3.2 Status Symbols at Top of Display**

The status bar in the first display line provides the time (on the right side) and information about the battery status and the different interfaces.

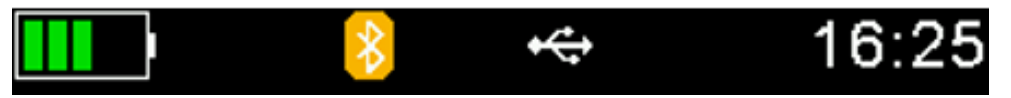

The orange symbol is for Bluetooth. The color of this symbol depends on the current connection status.

# <span id="page-7-1"></span>**Battery Status**

The battery symbol on the left side indicates the approximate battery capacity.

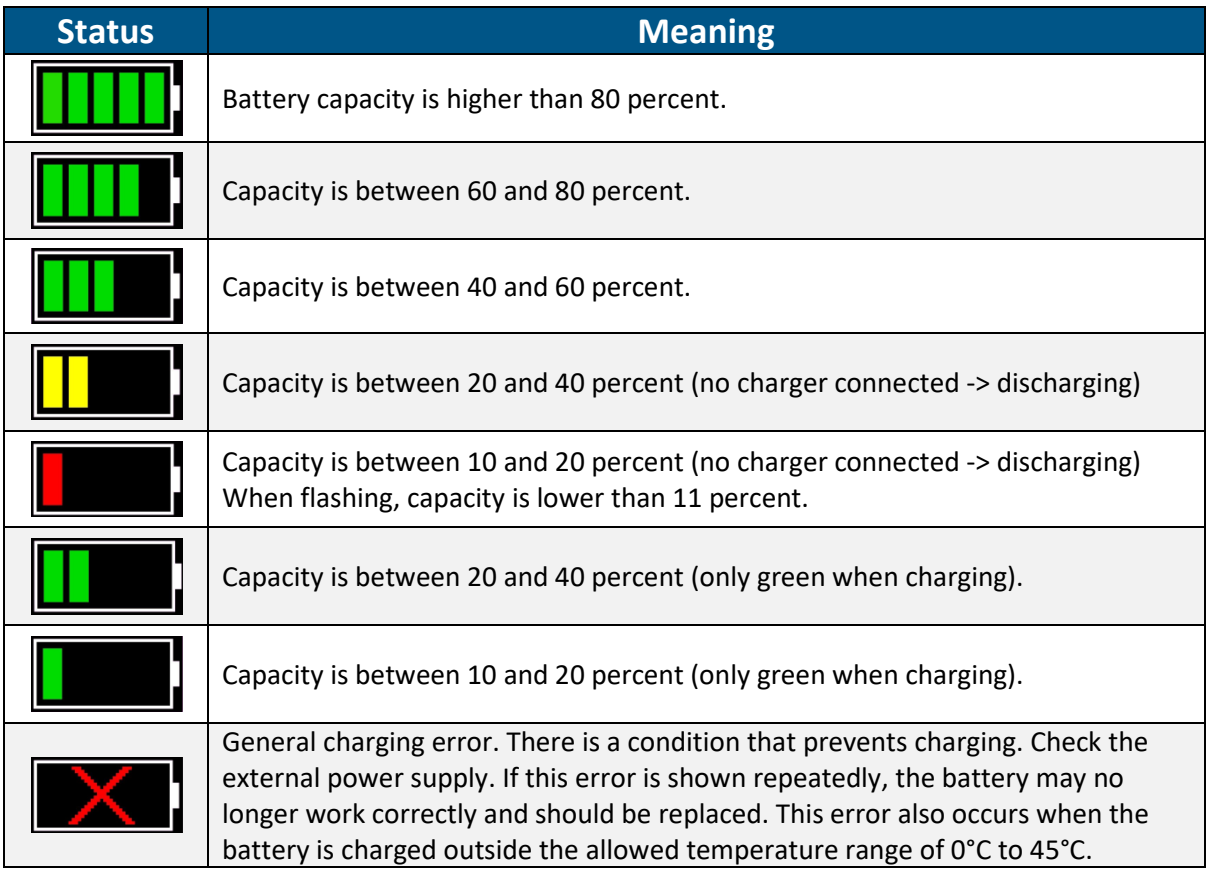

During charging, the battery symbol fills from the point of the remaining capacity. The battery charge is complete when flashing stops. The USB cable can be disconnected in this case.

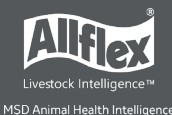

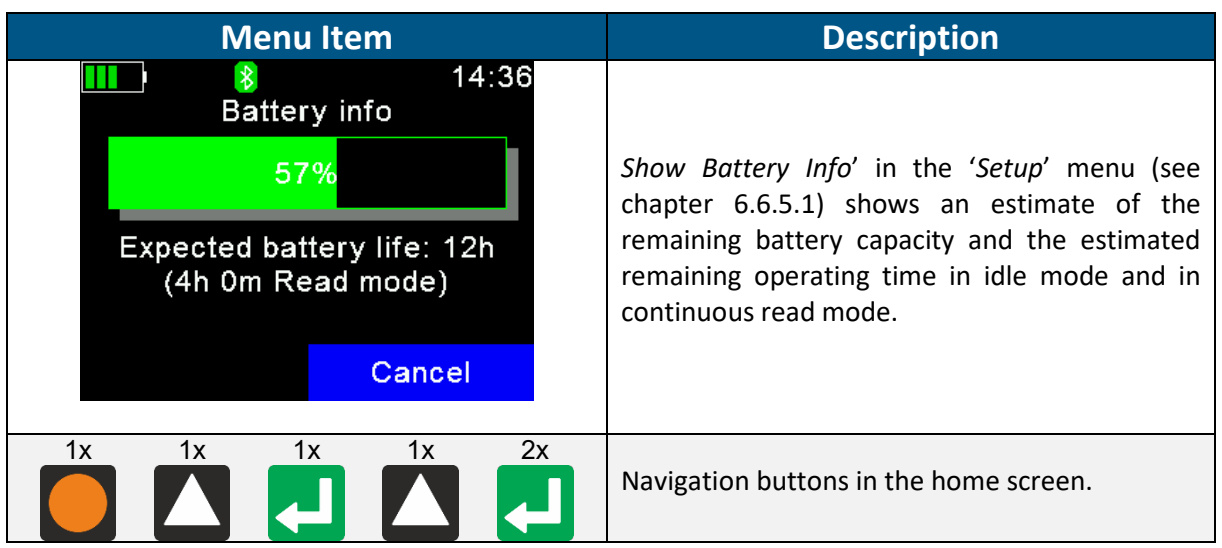

# <span id="page-8-0"></span>**Bluetooth Status**

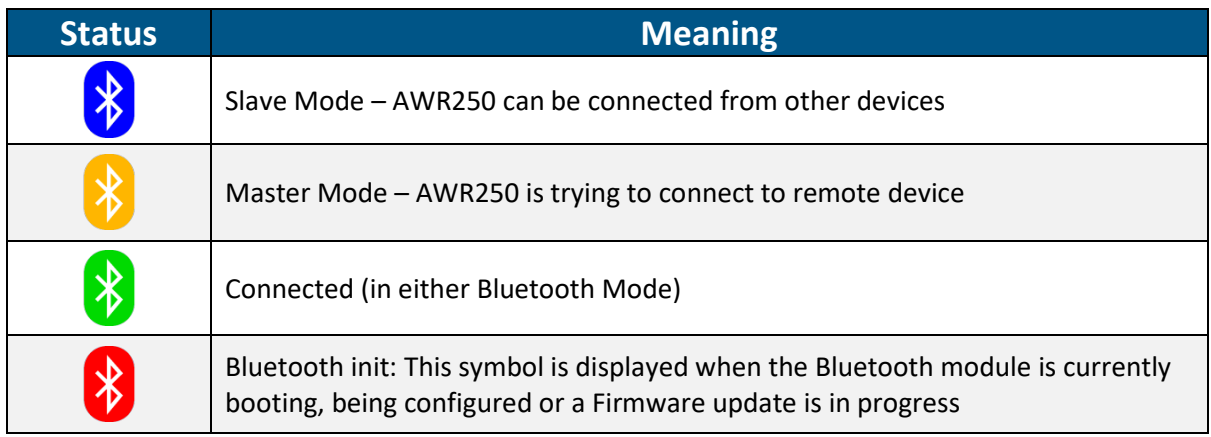

# <span id="page-8-1"></span>**USB Status**

The USB status is shown in the middle at the top of the display:

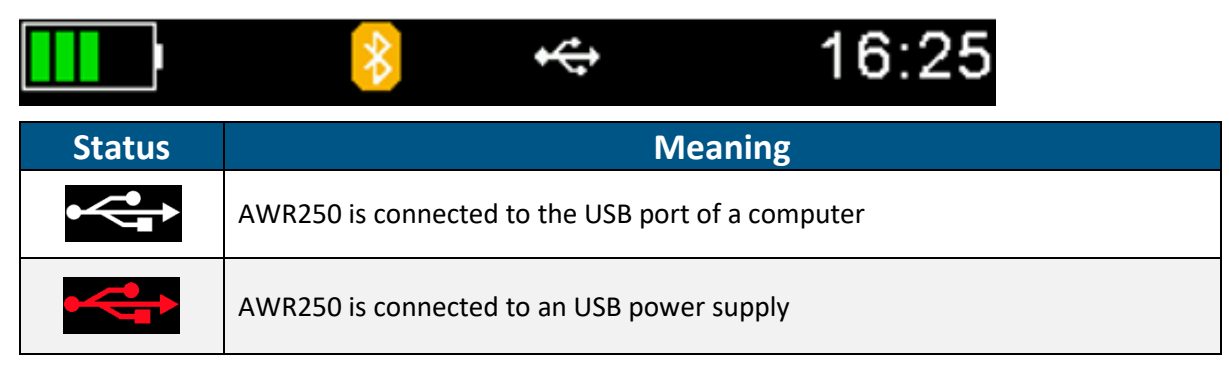

# <span id="page-8-2"></span>**3.3 Status LEDs**

There are two status LEDs above the display:

# AWR250 User Guide

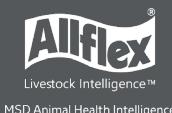

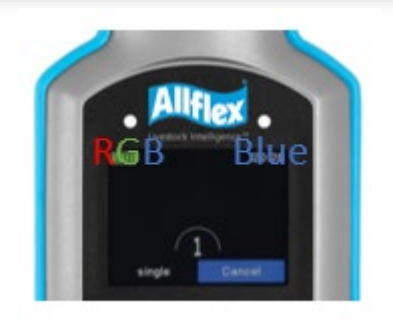

- Left LED is a multicolor LED and color changes depending on the charging status
- Right LED is blue and it is used for indicating the connection status.

The RGB LED on the left side indicates the charging status of the battery pack as follows:

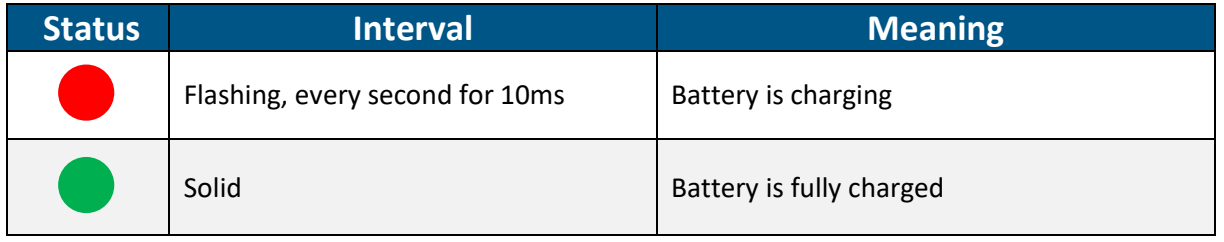

The multicolor LEDs are only used when the AWR250 is in Suspend-Mode (display is switched off but the device is connected to USB and hence is being charged). When switched on, the battery symbol in the display indicates the charging status.

The blue LED on the right side is only used when the display is turned off. Then it indicates the following operating modes:

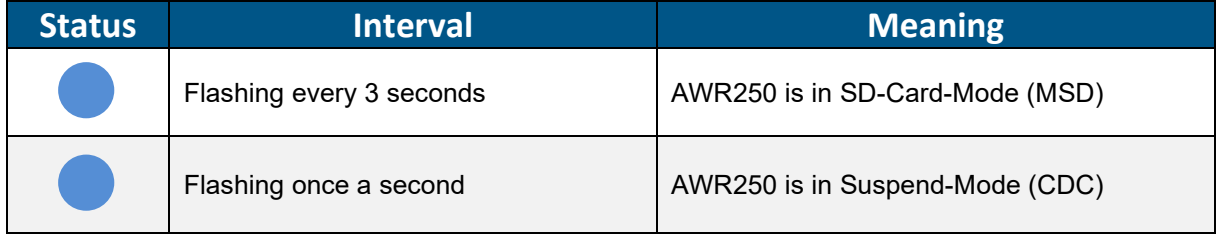

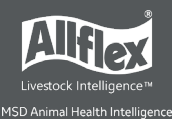

# <span id="page-10-0"></span>**3.4 Using the Keyboard**

The AWR250 has 7 keys to allow easy operation of the reader. The directional pad has an ENTER key in the middle and two additional soft keys below the display whose functionality is dependent on the current action.

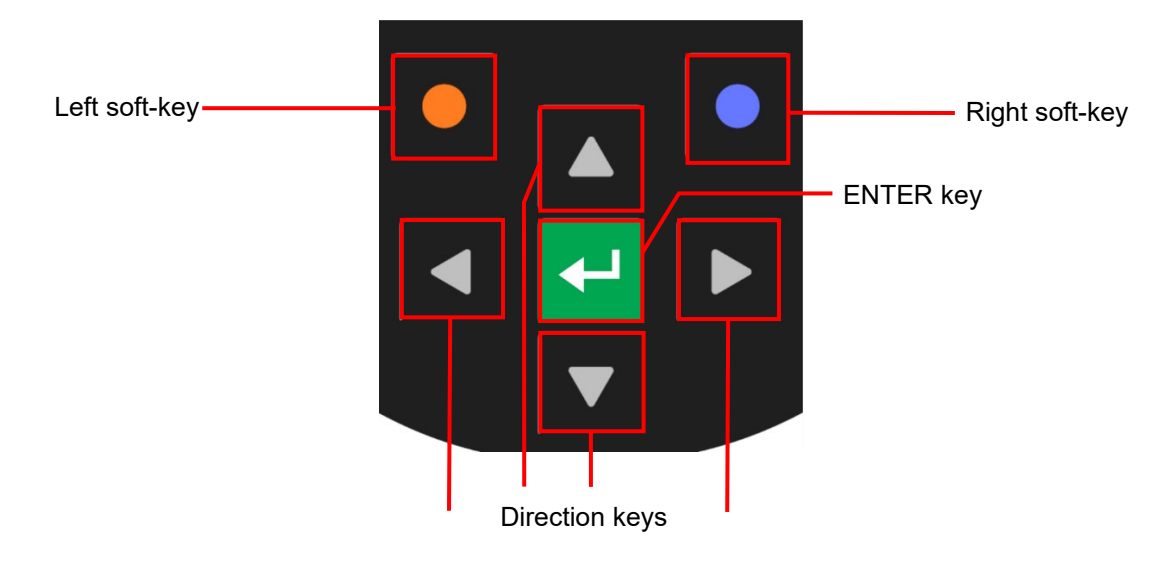

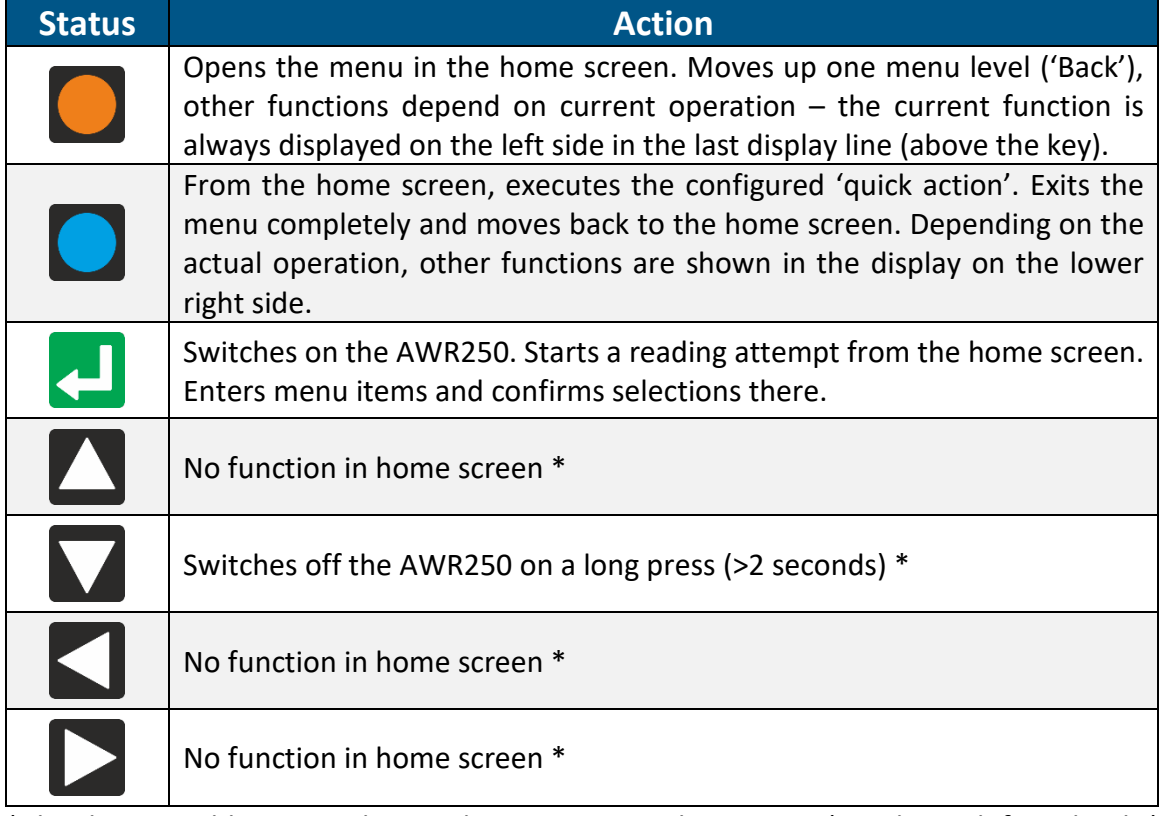

\*The directional keys are also used to navigate within menus (up, down, left and right), for scrolling through selection lists and for selecting characters in numeric or text input fields.

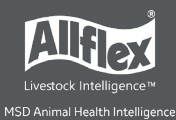

# <span id="page-11-0"></span>**4 Operating States**

The AWR250 has several operating states related to display status and communication possibilities over USB. The following chart shows the different states.

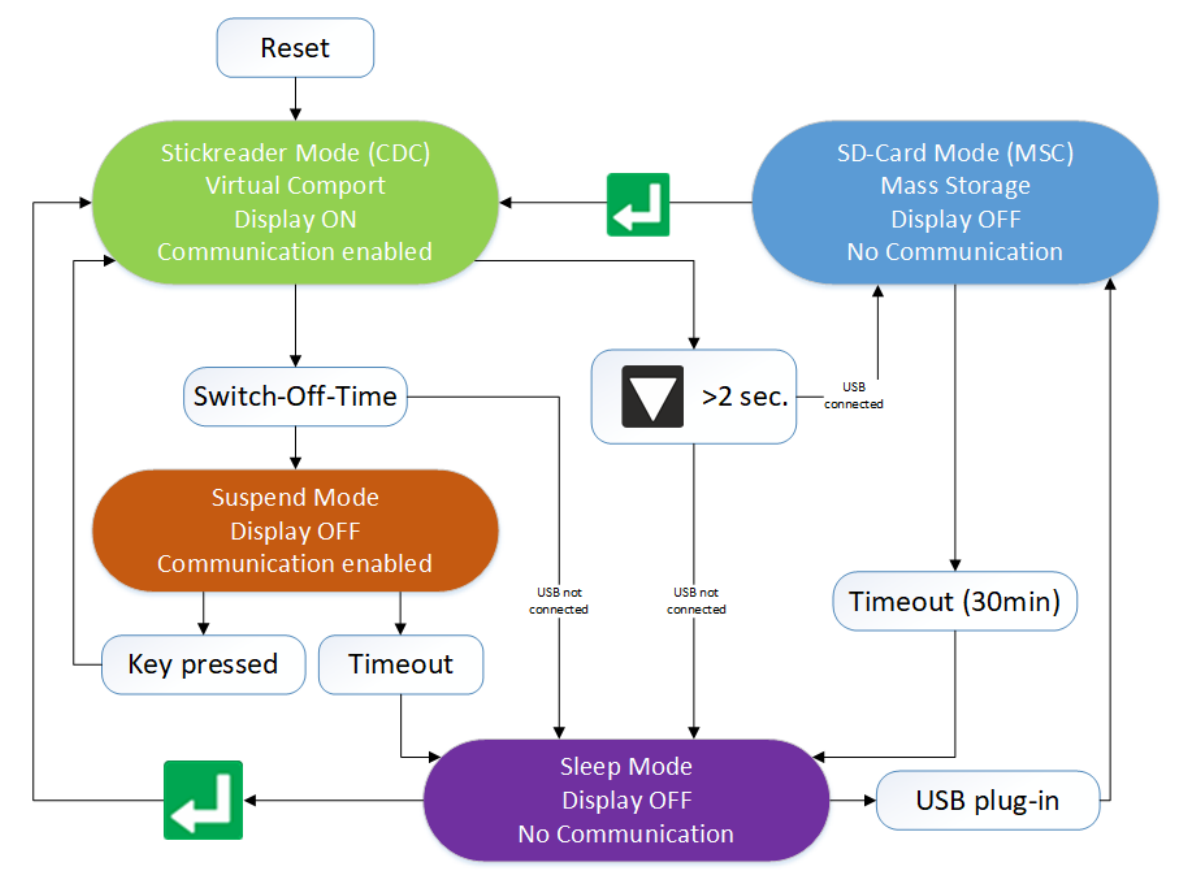

When the reader is switched on and is connected via USB, it works in CDC mode. This means that a virtual comport is created on the computer and it can send commands to the device via a serial port connection. In this state, the mass storage mode is not activated and files cannot be copied to or from the AWR250.

After the configurable switch-off-time (default = 60 seconds) has elapsed, the reader enters suspend mode when a USB cable is connected. The display is switched off but communication is still possible. In this state, the blue LED on the right above the display flashes in cycles of one second. The device does not enter sleep mode when the USB is connected. The red LED flashes in intervals of one second, indicating that the battery is charging.

If the AWR250 is connected to USB while it is switched off, the MSD mode is activated. In this case, the reader is attached to the computer as a mass storage device and file transfer is possible. Once the key is pressed, the device switches on and uses CDC mode immediately. Pressing  $\Box$  for at least two seconds while USB is connected causes the AWR250 to enter MSD mode as well.

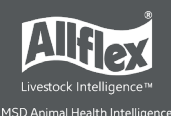

# <span id="page-12-0"></span>**5 Reading Transponders**

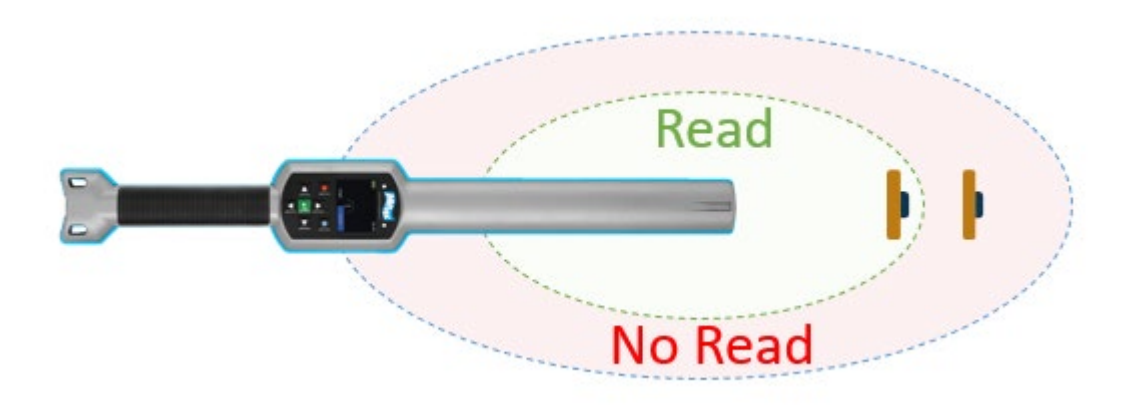

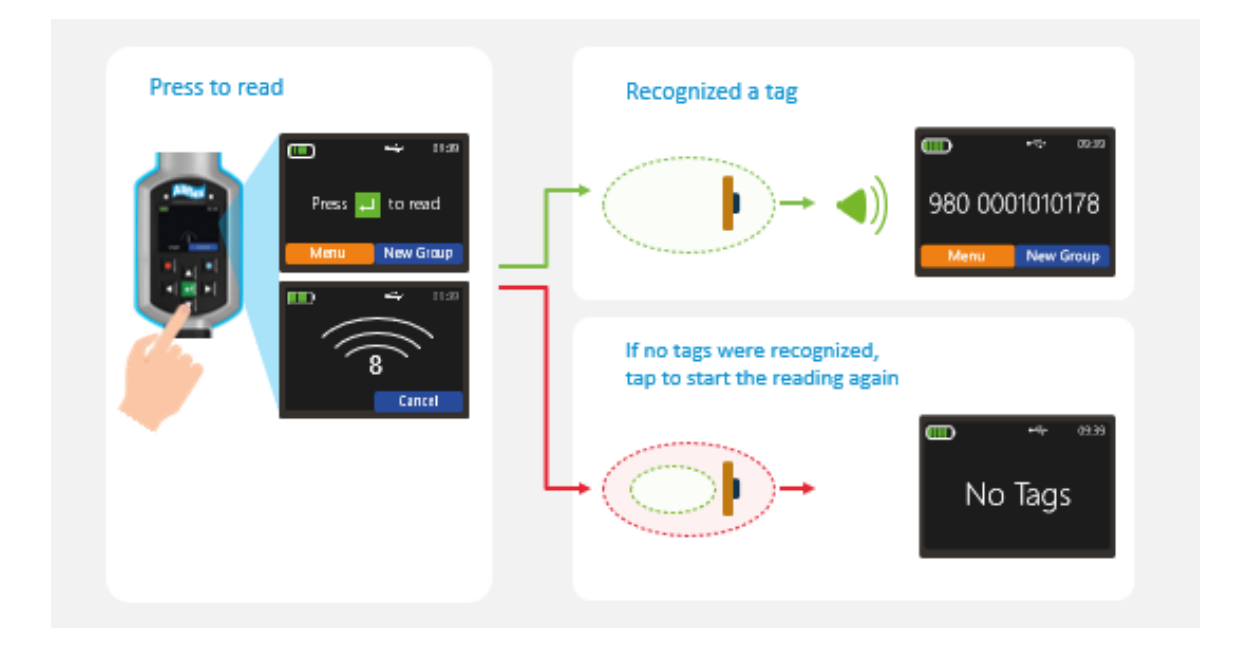

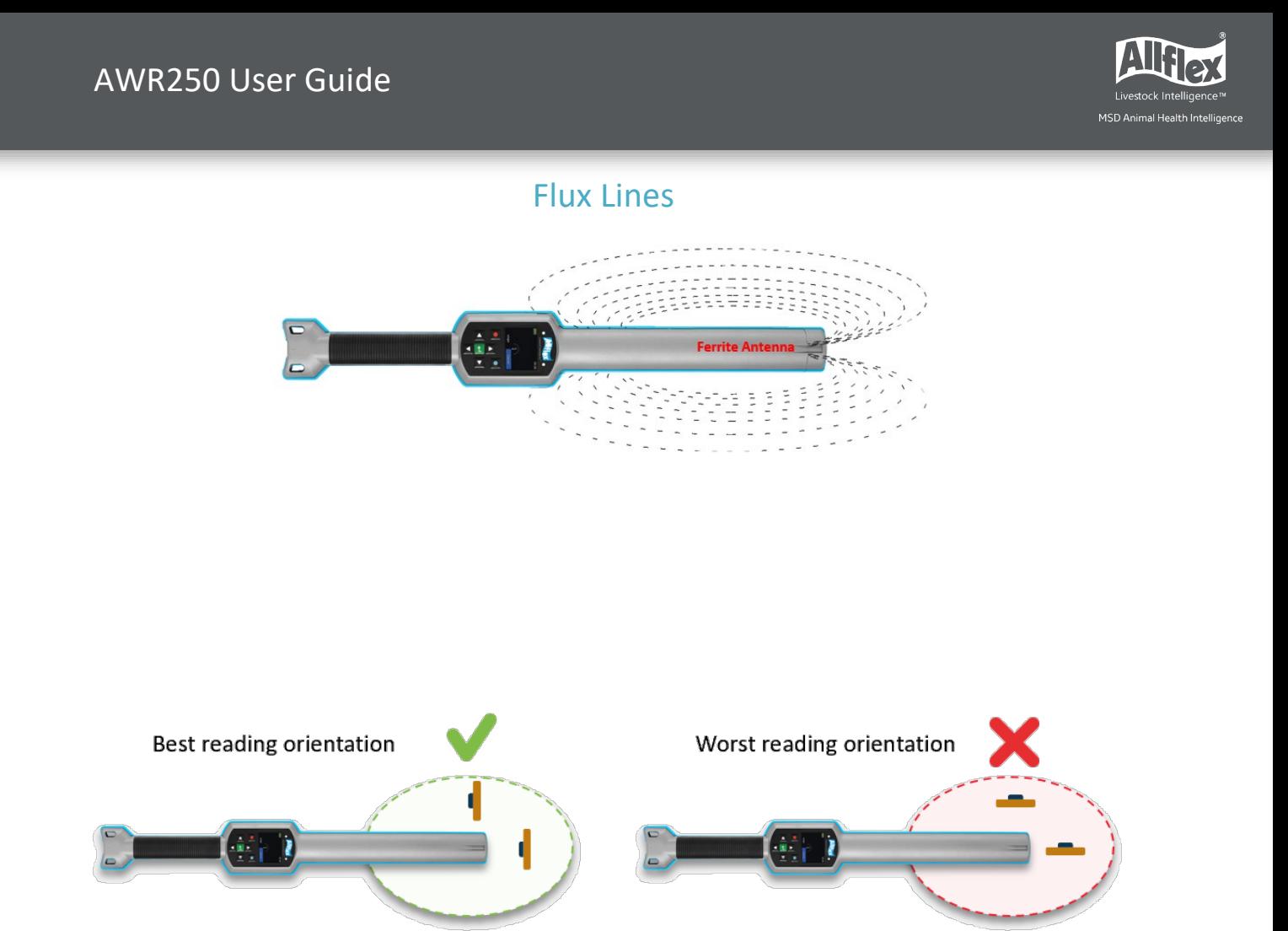

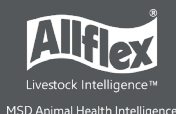

When a tag is read, the following information displays:

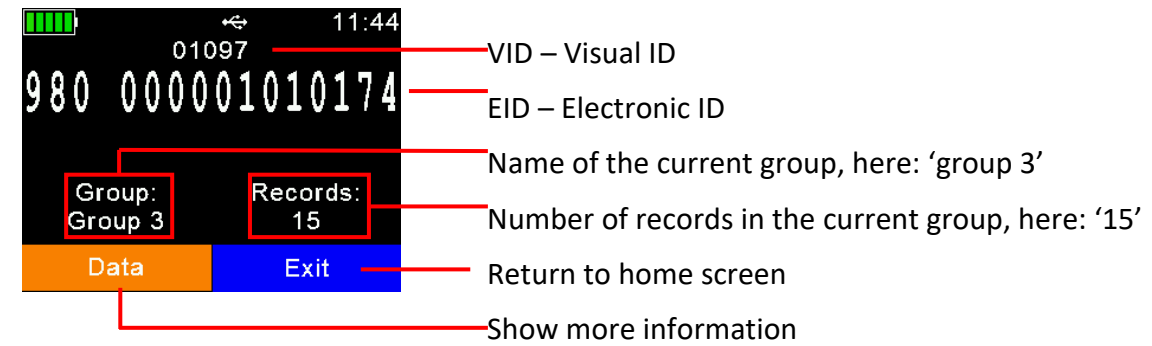

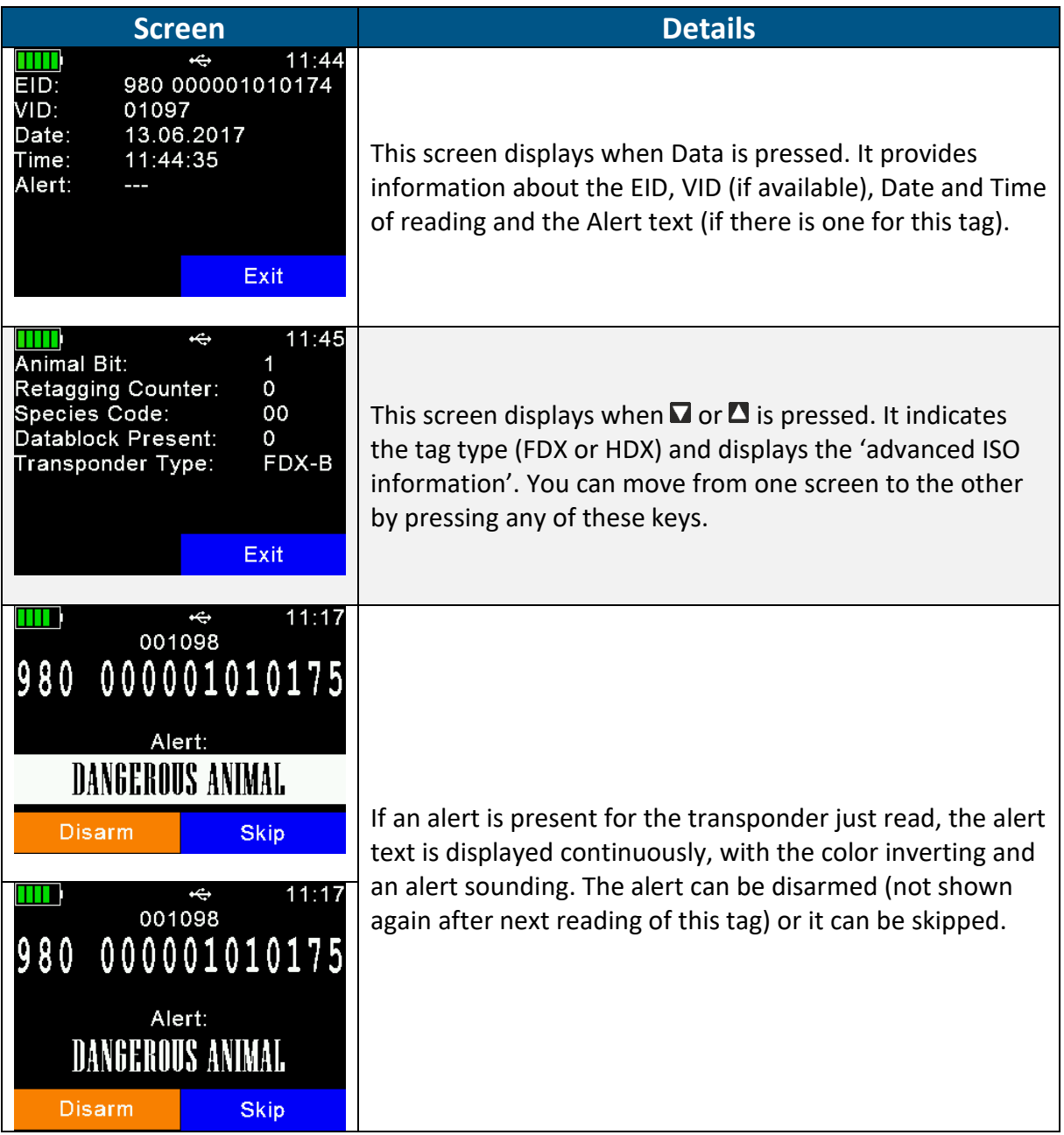

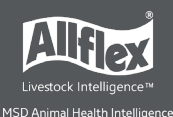

# <span id="page-15-0"></span>**6 Menu Items**

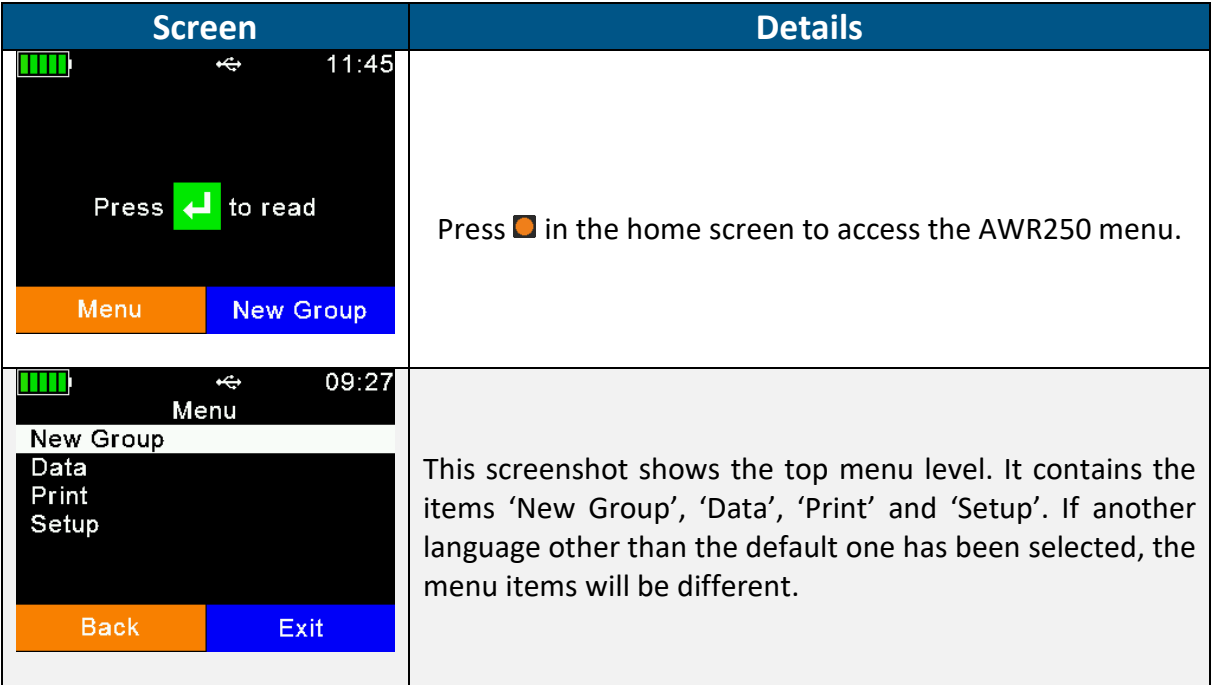

Use all seven keys to navigate through the different menus. The directional keys have the following functions:

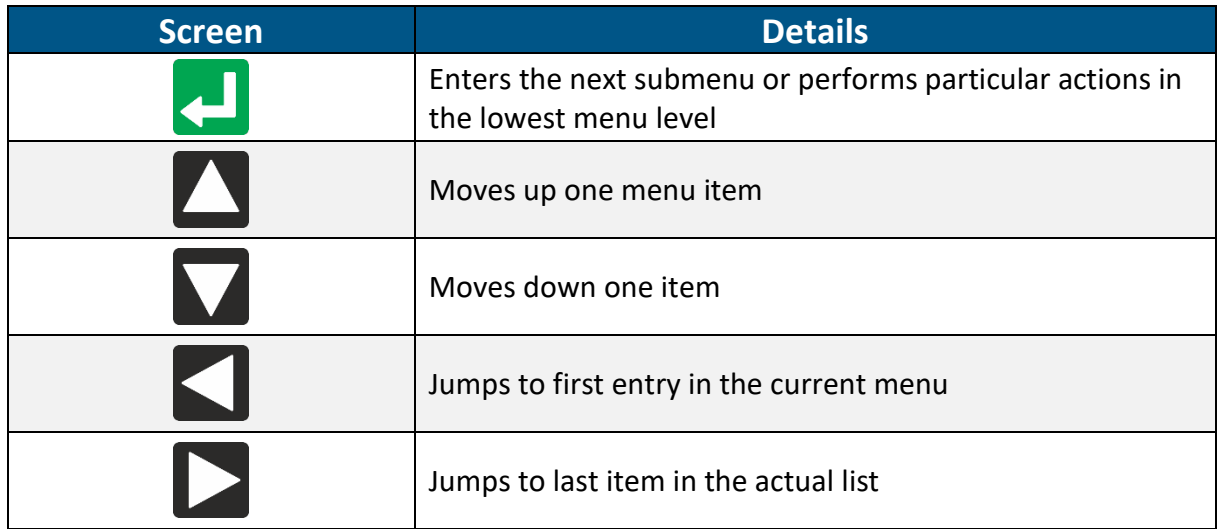

With exception of the lowest menu levels, the left (orange) soft key forces the device to move one menu level upwards and the right one (blue) returns the reader to the home screen. In the lowest submenu, the right soft key cancels the action.

### <span id="page-15-1"></span>**6.1 Menu Structure**

The following table shows the menu structure for the AWR250, including submenus and options. Options or actions are shown in *italic* and the default values for options are marked with ' \* '.

# AWR250 User Guide

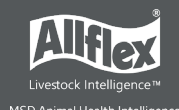

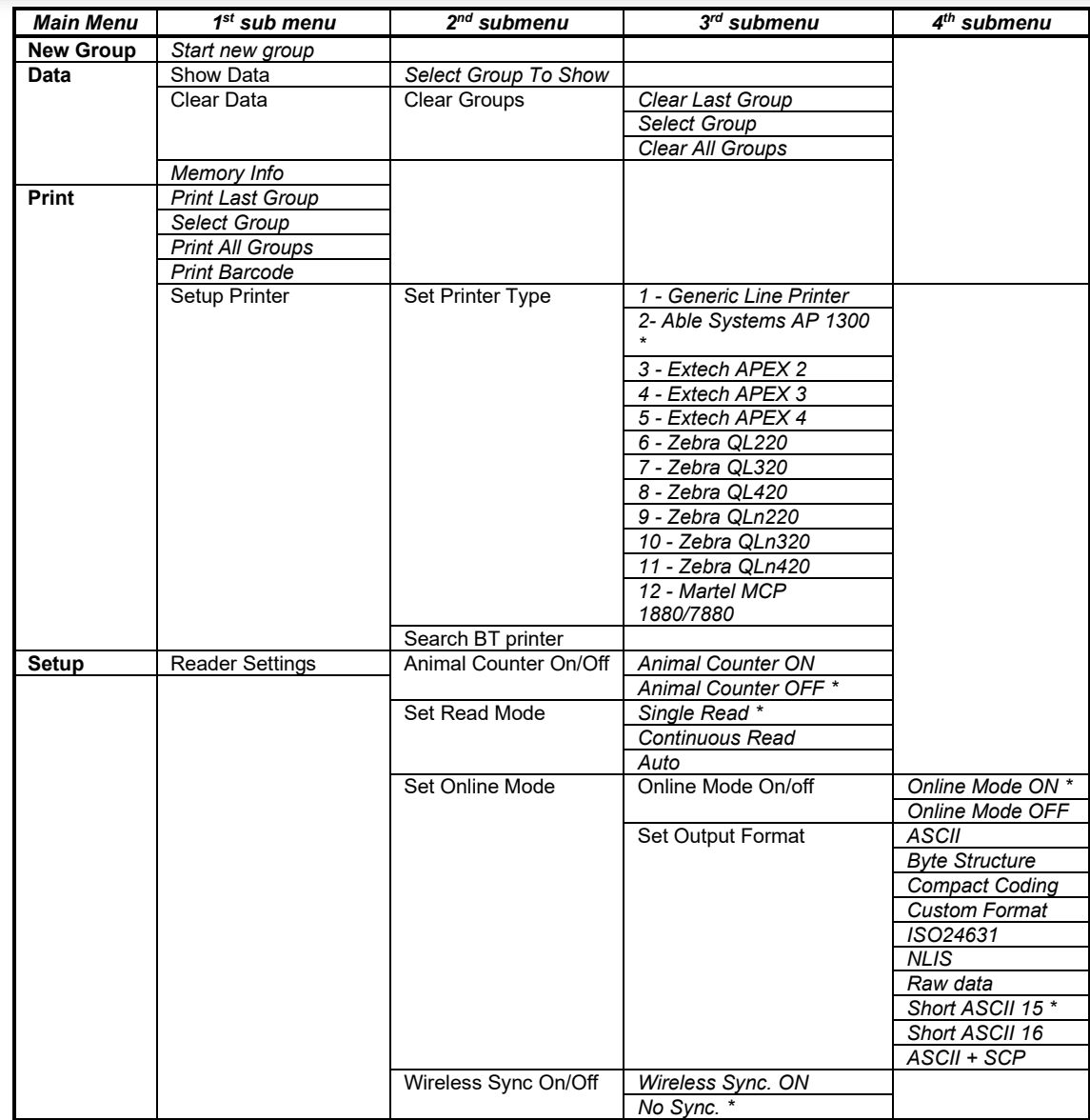

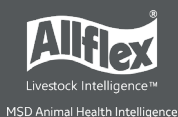

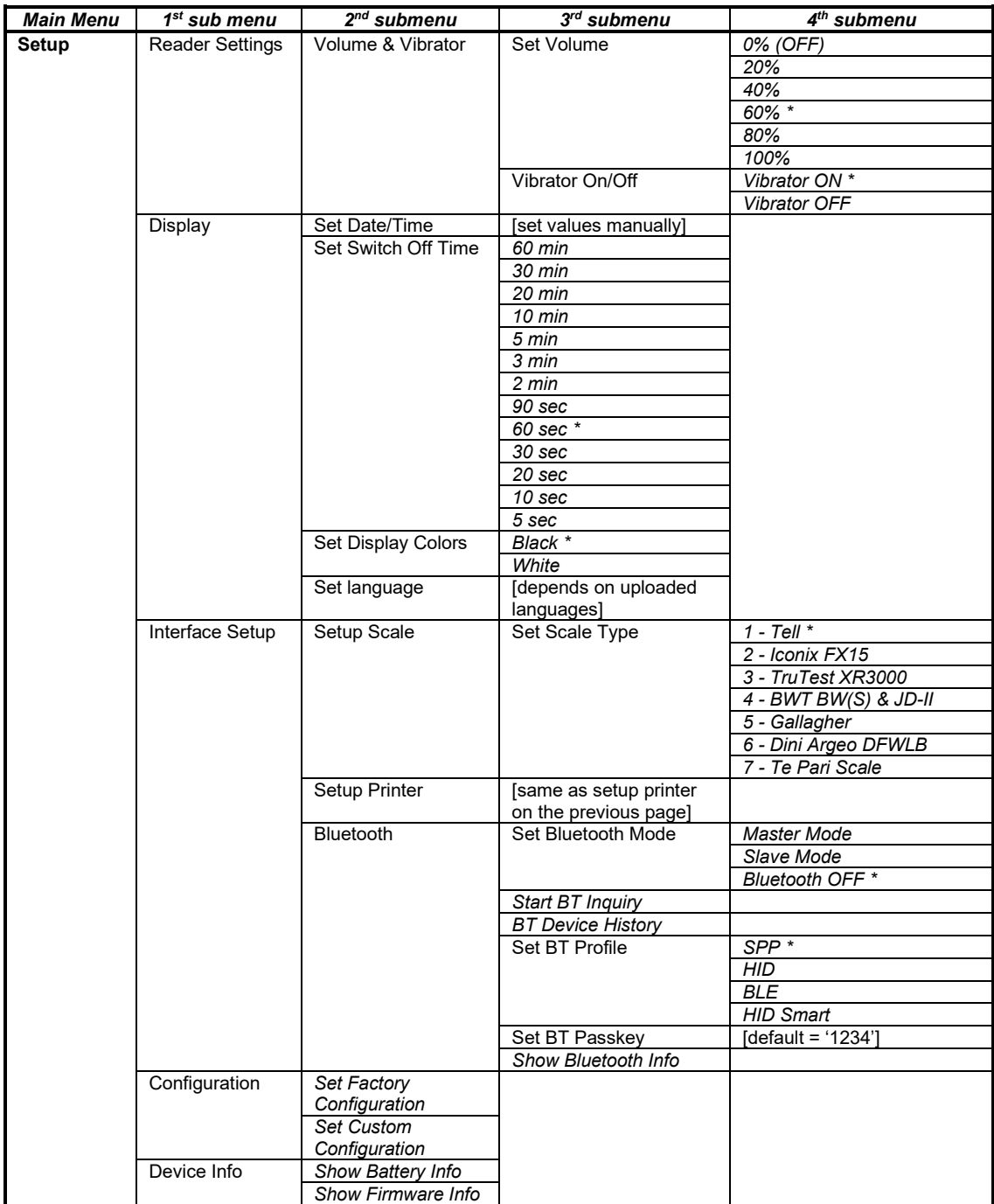

# <span id="page-17-0"></span>**6.2 New Group**

Records in the AWR250 memory are organized in groups. One group can contain up to 10,000 records. A new record is created for every transponder that isread. If you do not wish to create new records for duplicate reads, enable the '*Animal Counter*' so that duplicate records are not saved in the same group.

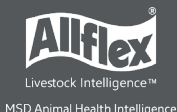

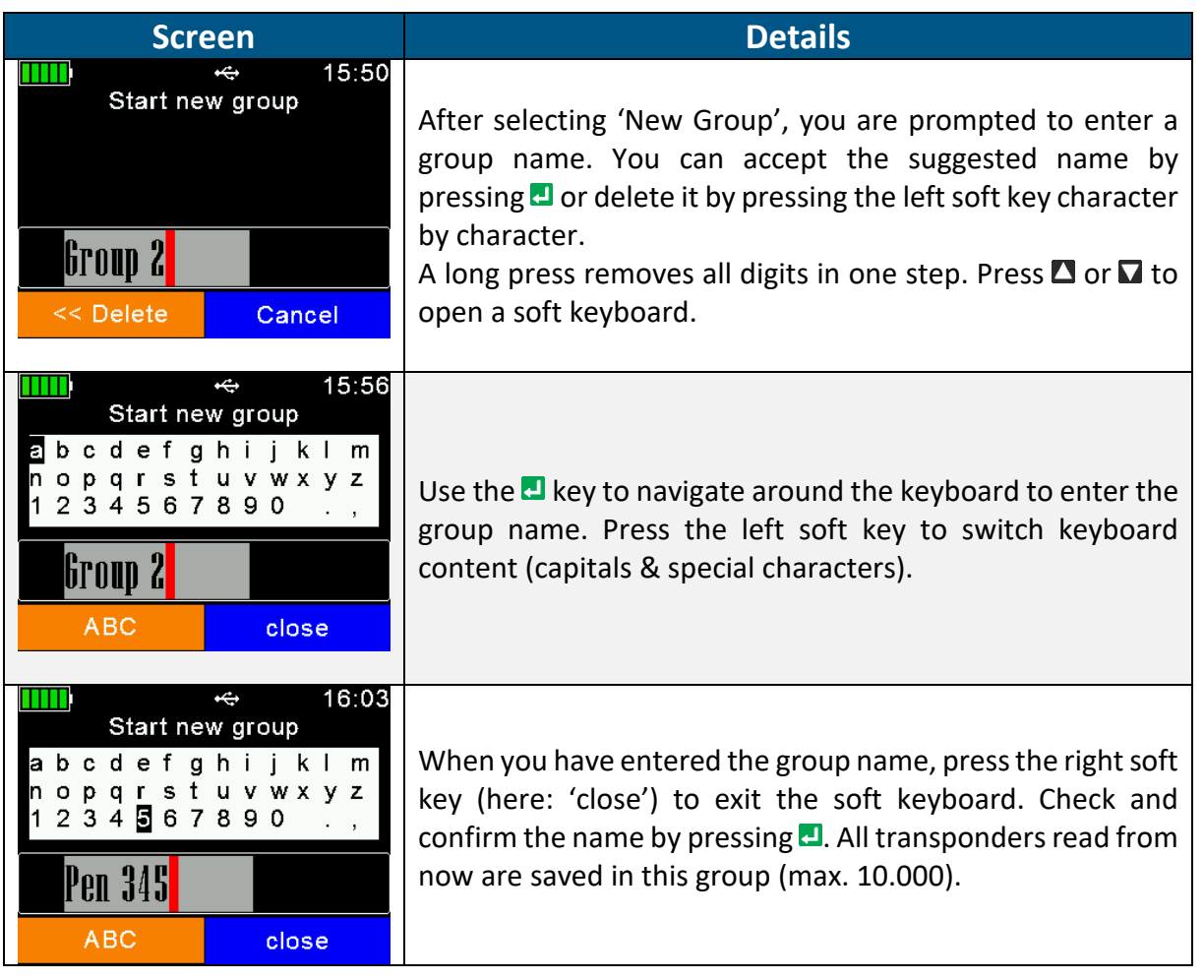

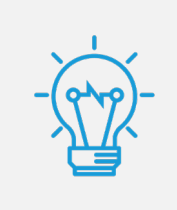

If no group has been created manually before the first transponder is read, the device inserts a group automatically with the default name '*Group 1*'. If you want to change the name of the first group, you must create a group **before** scanning for transponders.

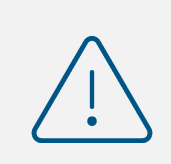

When a group reaches 10,000 records, the device forces you to create a new group, even if groups are not required for a particular application.

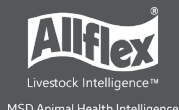

#### <span id="page-19-0"></span>**6.3 Data**

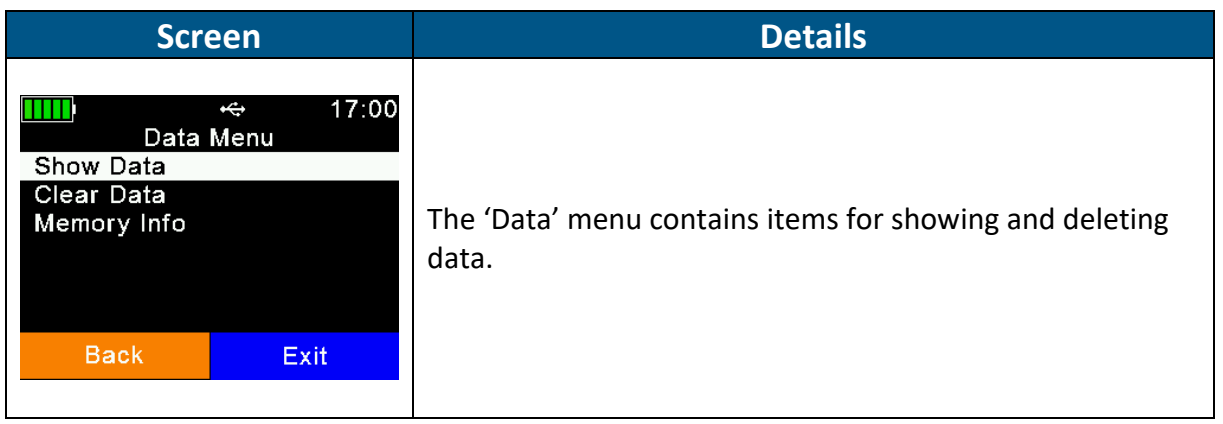

### <span id="page-19-1"></span>**Show Data**

The device displays a list of all current groups. Each entry shows the group name and the number of records within the group in brackets.

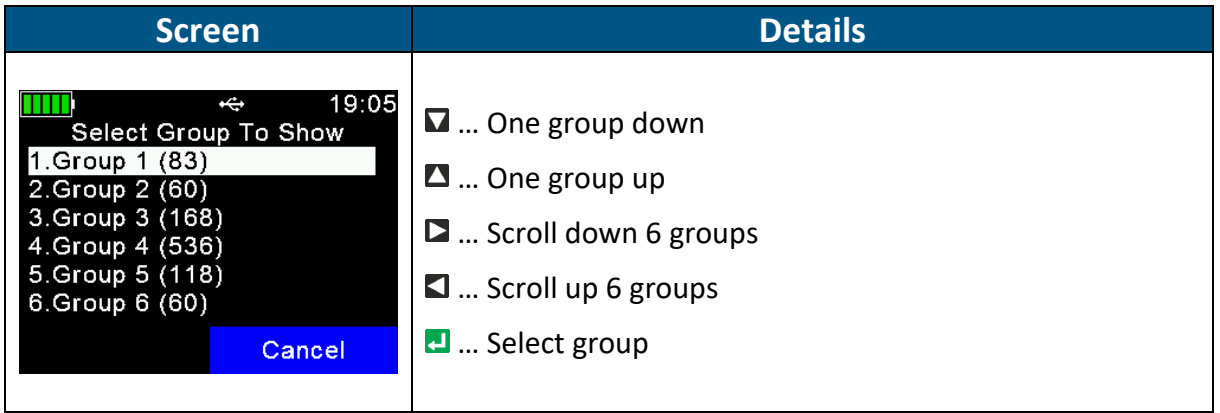

When a group is selected, it is opened and all records in the group display. The first display line shows the group name, here: '*Group 8*'. The second line shows the record number (within the current group) and date and time of reading for the selected record. A scroll bar on the right side shows the approximate position of the selected record in this group (here it is the last record).

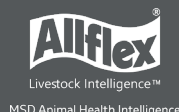

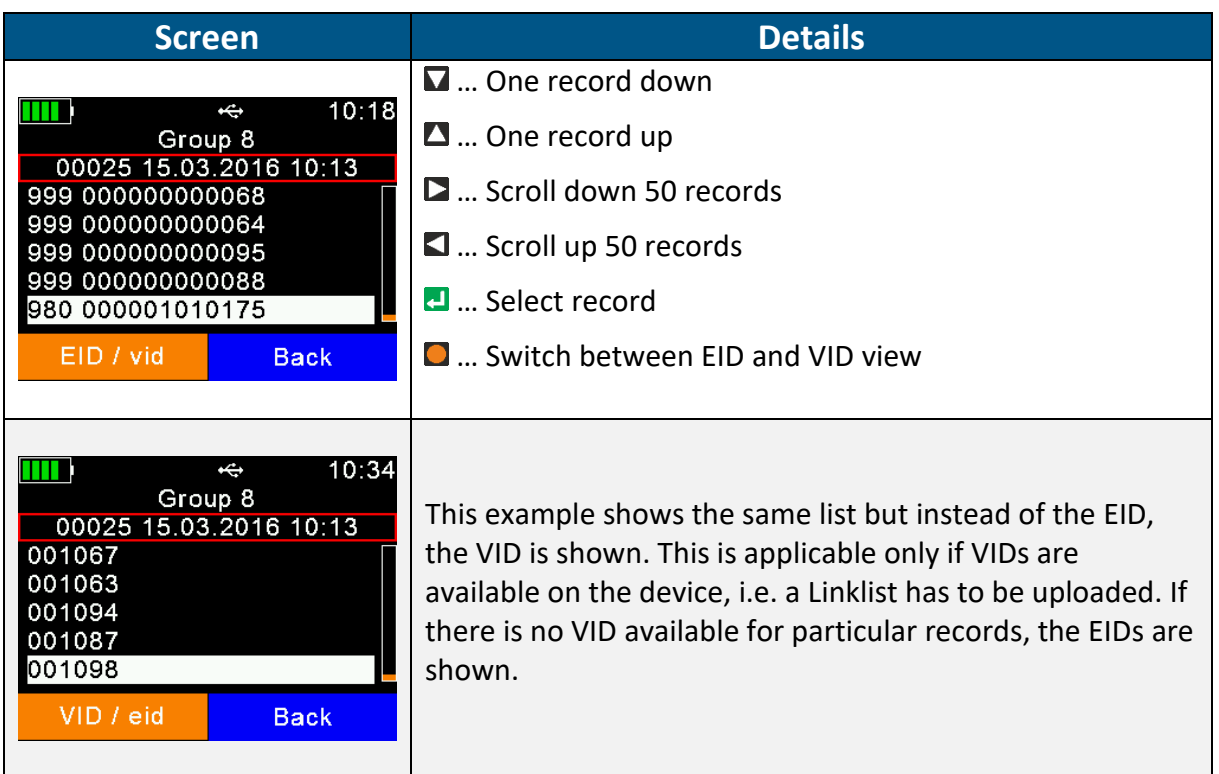

To show detailed information for a particular record, select an entry from the list and confirm with  $\blacksquare$ . The details of the record are shown on two pages.

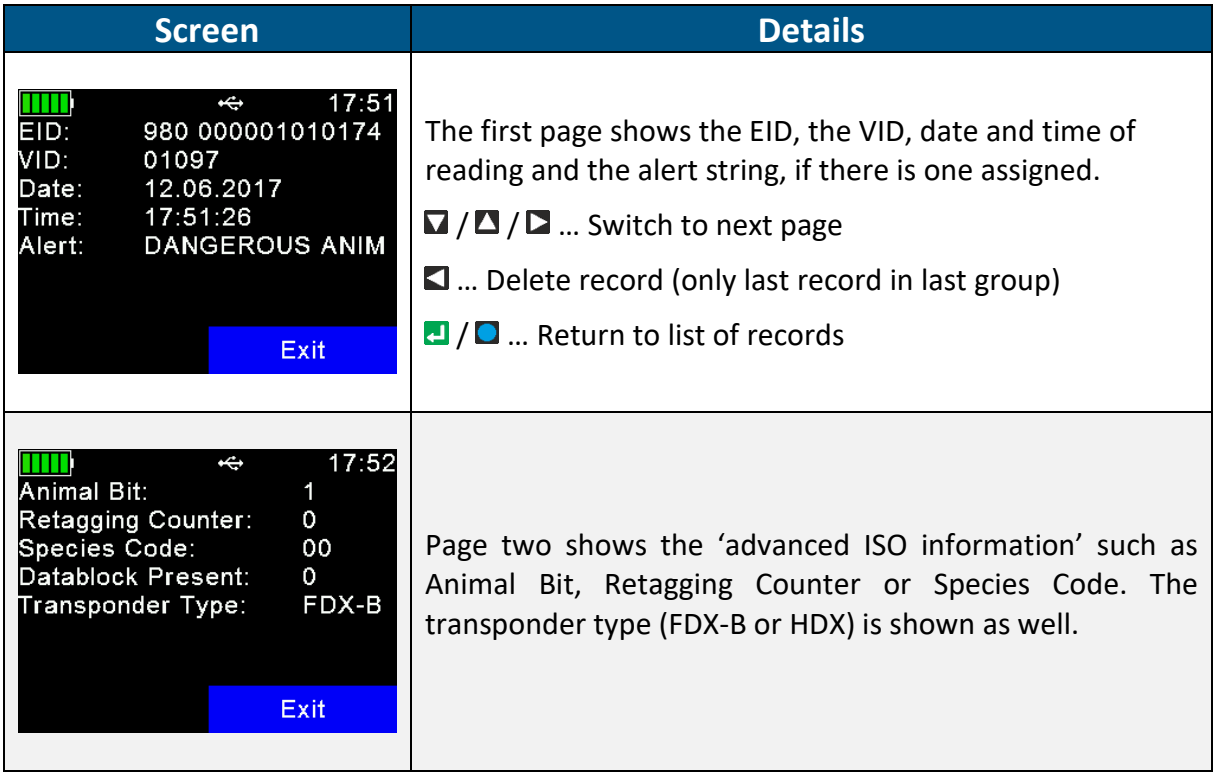

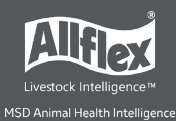

# <span id="page-21-0"></span>**Clear Data**

You can delete data from the AWR250. There are various ways to delete data, depending on how that data was collected. The standard records are saved in groups. These are the records that have been saved after the transponder reading starts from the home scr een.

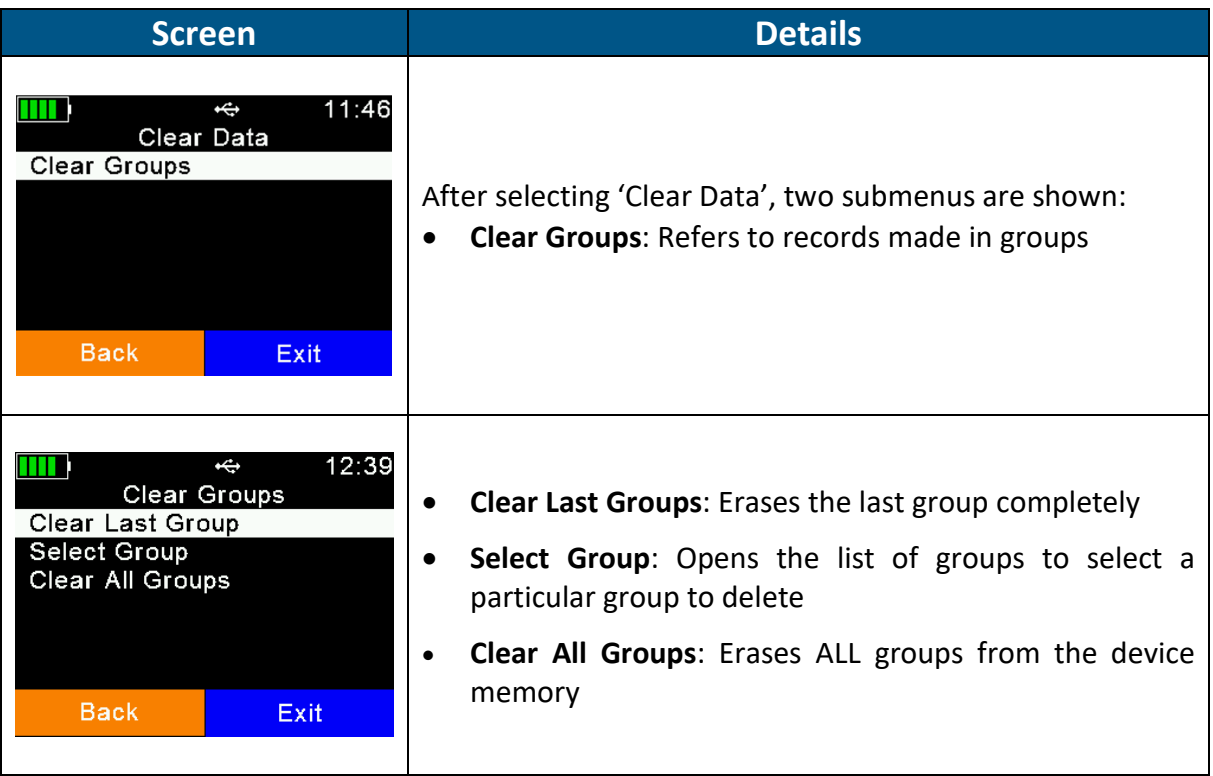

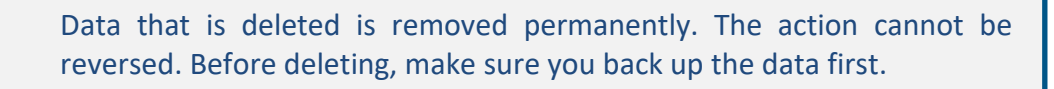

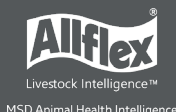

#### <span id="page-22-0"></span>**6.3.3 Memory Info**

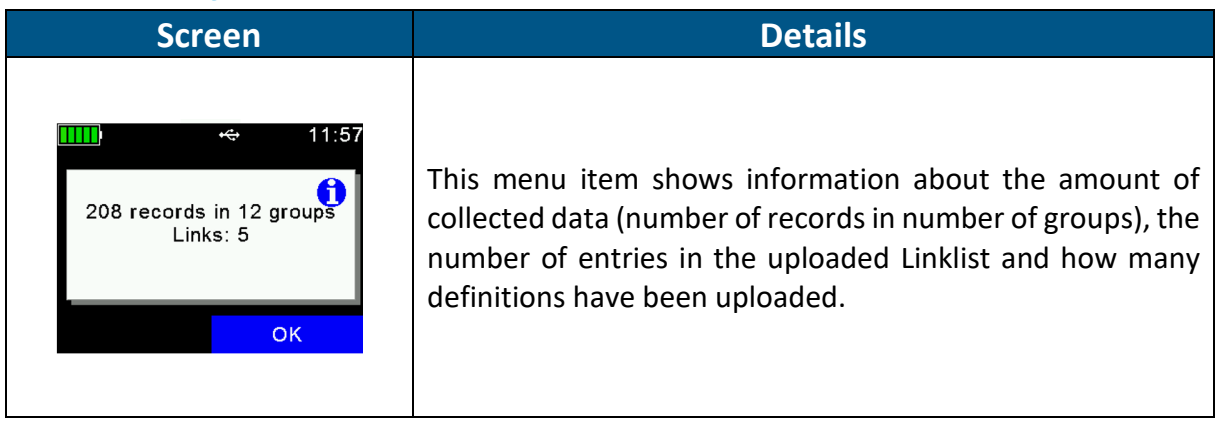

### <span id="page-22-1"></span>**6.4 Print**

You can send the collected records from the AWR250 to a mobile Bluetooth printer. Printing options include:

- Printing the last group
- Printing a specific group
- Printing all groups

It is also possible to change basic printer settings here.

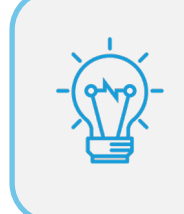

Ensure that your printer is set up correctly before to print records.

The AWR250 stores the printer's Bluetooth address as a secondary address only. When there are no print jobs, the AWR250 attempts to connect to its primary Bluetooth partner, such as a computer, smartphone, PDA or weighing indicator in Master Mode. When a print job begins, the reader drops the connection to the primary device and tries to connect to the configured Bluetooth printer.

After exiting the Print menu, the connection to the printer is lost and the AWR250 tries to reconnect to the configured primary Bluetooth partner again (if in Master Mode). This is useful because it means the user does not need to select a different Bluetooth device just for printing.

### <span id="page-22-2"></span>**6.4.1 Print Last Group**

Once selected, the AWR250 tries to connect to the configured printer. If connected, this connection remains active until the '*Print*' menu is closed.

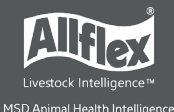

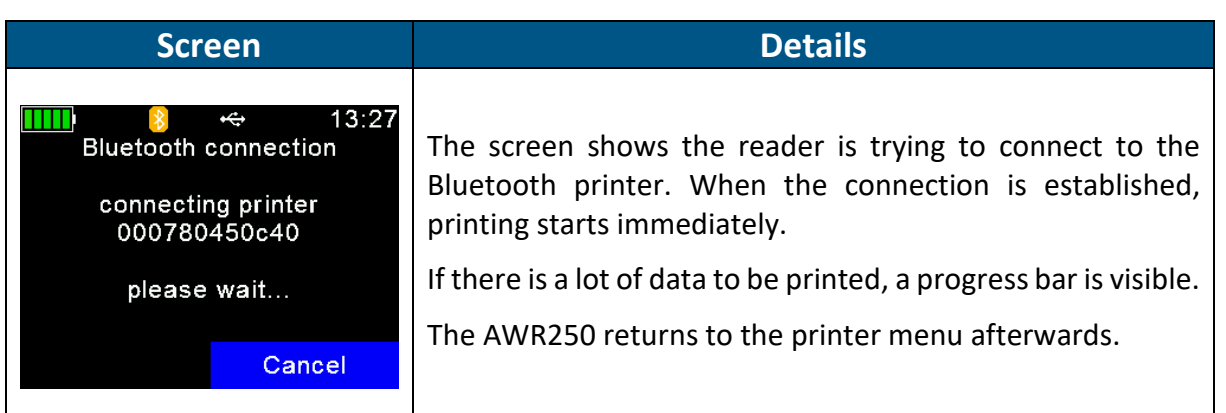

#### <span id="page-23-0"></span>**6.4.2 Select Group**

You can select a specific group to print the data, rather than the last one or all groups.

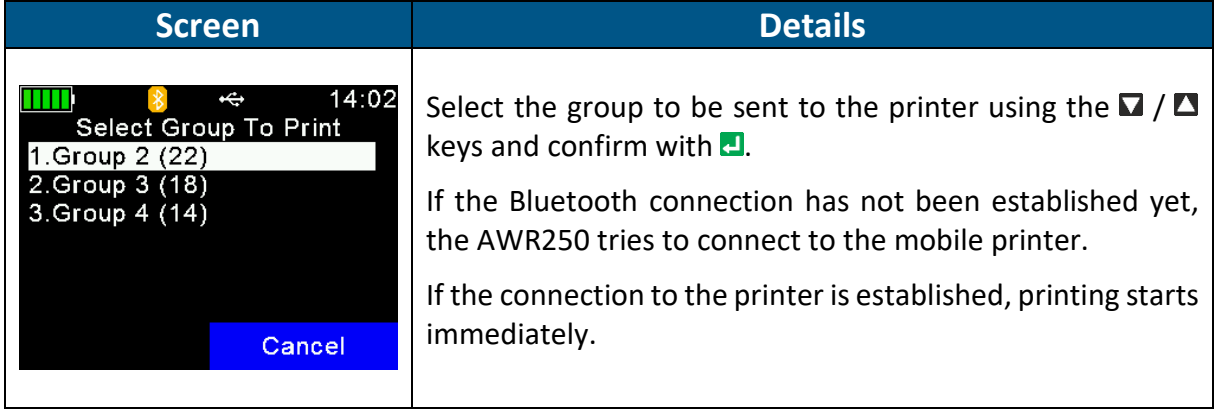

When printing is finished, the reader returns to the screen shown above.

### <span id="page-23-1"></span>**6.4.3 Print All Groups**

You can select to print all the memory content,. The procedure is similar to '*Print Last Group*'. No further selections are required.

#### <span id="page-23-2"></span>**6.4.4 Print Barcode**

It is also possible to print the barcode of a particular EID. This is useful if you want to label blood samples, for example. To be able to print the EID as a barcode, the AWR250 has to read the transponder first. When you select '*Print Barcode*', the device activates the RFID engine. After the tag has been read, the AWR250 sends an appropriate command to the mobile printer.

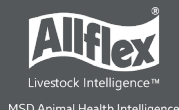

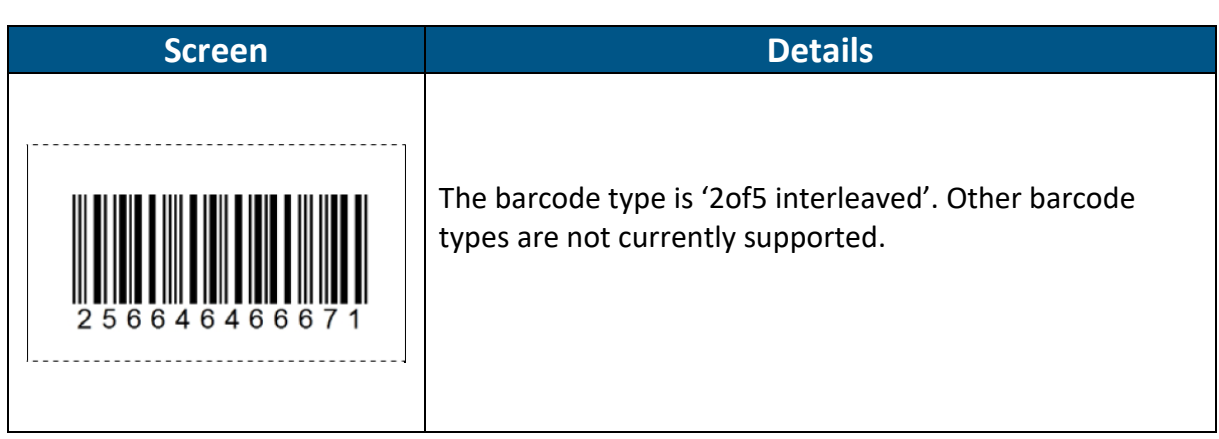

#### <span id="page-24-0"></span>**6.4.5 Printer Setup**

To set up the printer, select the correct model first. If this setting is incorrect, the printer feature will not work. All other additional options are software configurable. For example, SenseLink can be used for configuring all possible printer options.

#### *6.4.5.1 Set Printer Type*

The AWR250 Firmware supports various printer types, such as the Able Systems 'AP1300', the Datamax-O'Neil 'Apex' series (former Extech Apex), the Zebra QL-series and QLn-series and the Martel 'MCP 1880/7880'. The type '*Generic Line Printer*' might work for particular printers as well, but there are no special control codes sent for this printer type – so it can only work for simple ASCII printers.

Use the directional keys to select the correct printer type from the list and confirm by pressing the  $\blacksquare$  key.

#### *6.4.5.2 Search BT Printer*

Before you can start printing via Bluetooth, the AWR250 must be paired with a printer. The reader scans for available Bluetooth devices first. The scan starts when this menu item is selected.

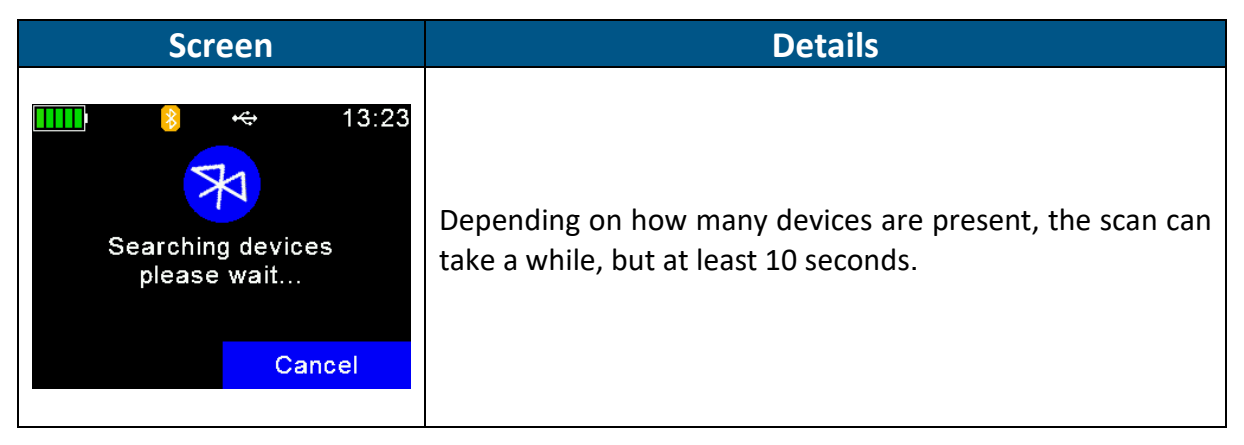

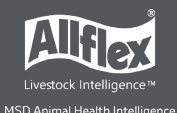

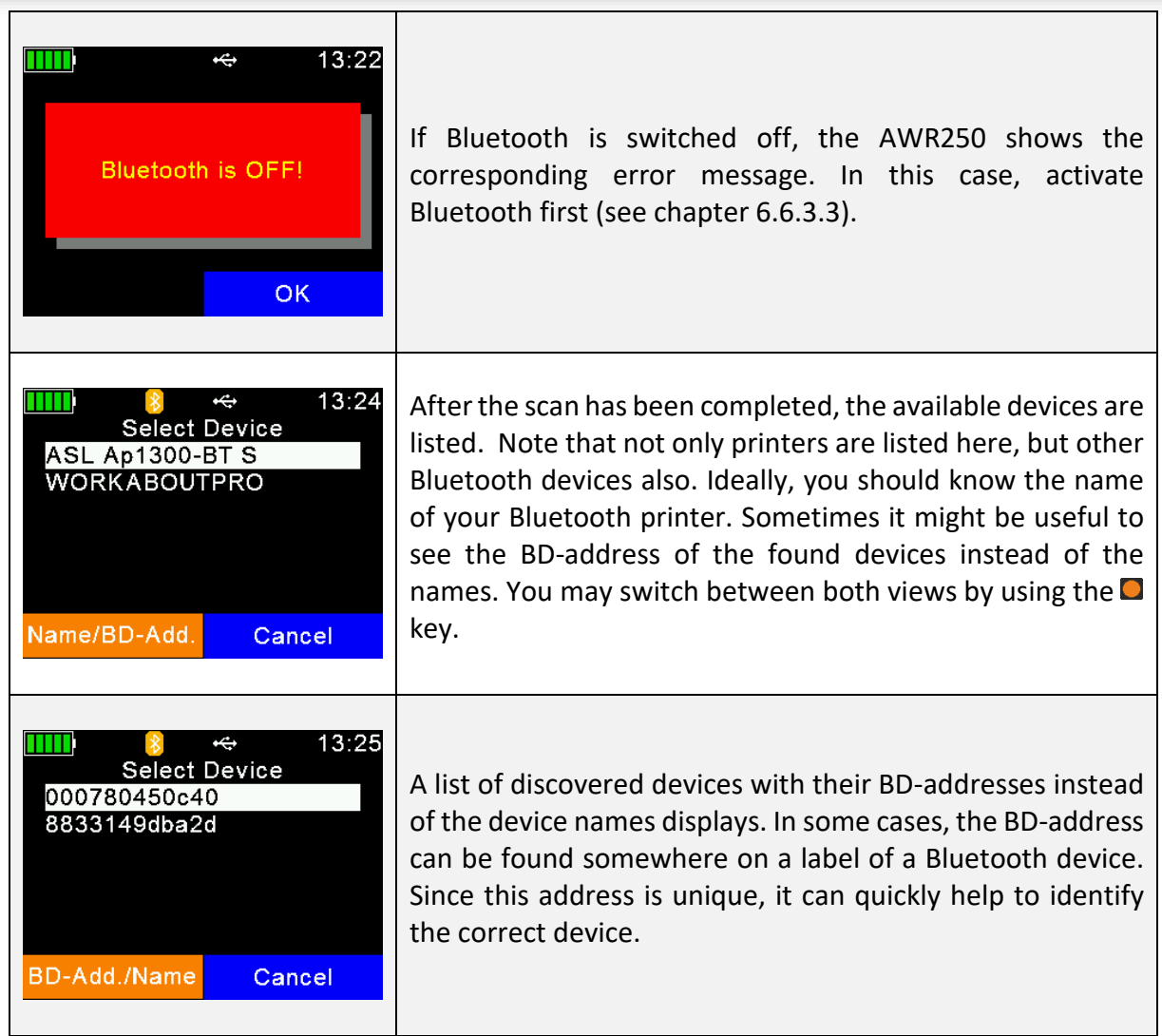

Choose a device from the list and select it by pressing  $\blacksquare$ . The AWR250 stores this device as the Bluetooth printer and attempts to connect to it for all scheduled print jobs until a different device is selected.

#### <span id="page-25-0"></span>**6.5 Setup**

The AWR250 is very flexible concerning its configuration. Several settings can be adjusted directly in the device menu. Special settings cannot be modified on the AWR250 itself, but they are software-adjustable only.

A possible software for altering AWR250 settings is SenseLink.

The Setup menu is divided into several other menus and submenus. See chapter [6.1](#page-15-1) for an overview of the complete menu structure.

### <span id="page-25-1"></span>**6.5.1 Reader Settings**

#### *6.5.1.1 Animal Counter On/Off*

The animal counter is used to determine if double-reads have been saved or not. A double read occurs if a tag with the same EID is read within the same group twice:

• If activated, an EID is not stored twice in the same group.

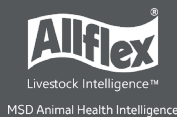

• If deactivated, an EID can be stored twice in the same group. Deactivation enables double read of an EID.

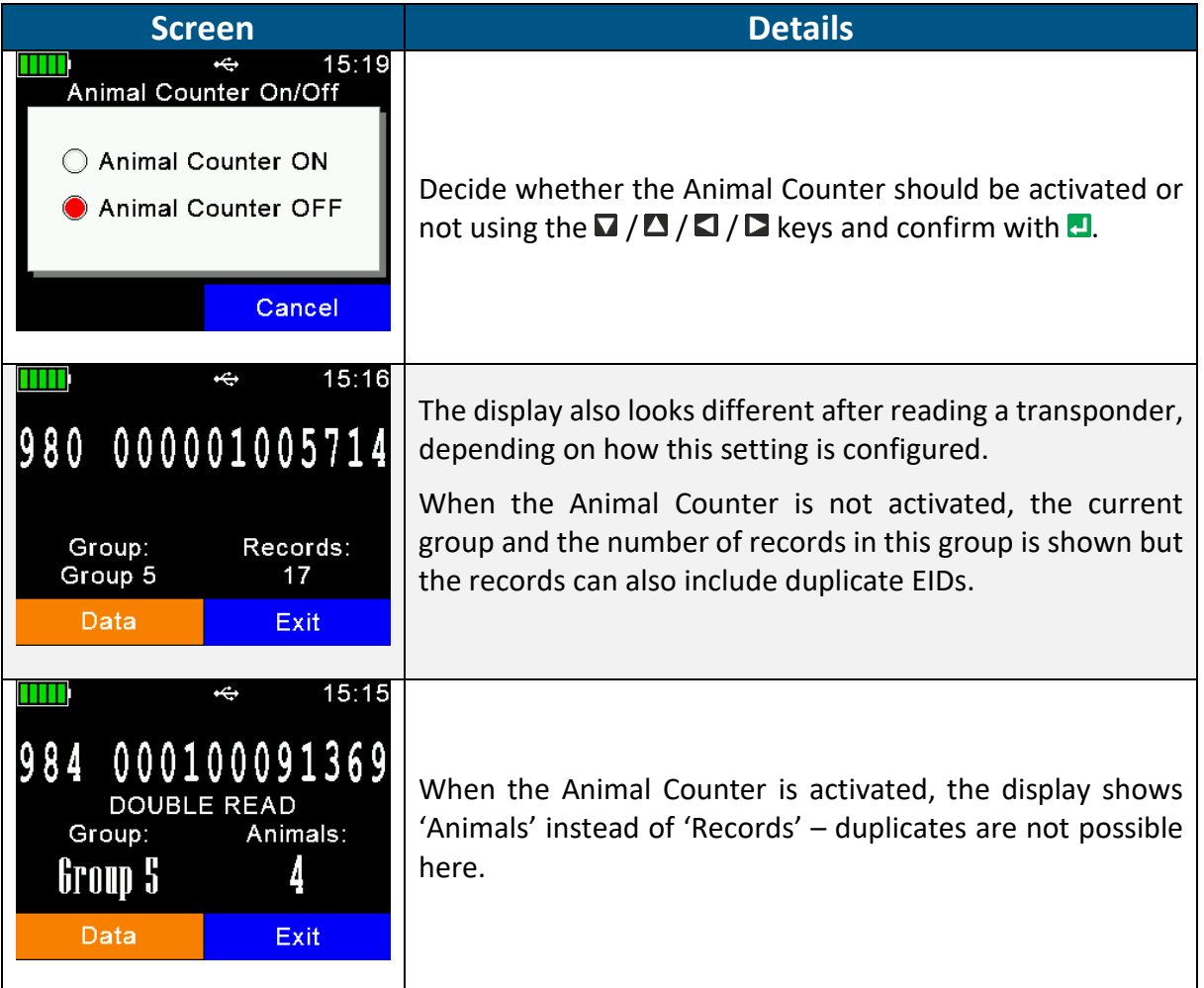

#### *6.5.1.2 Set Read Mode*

By default, the AWR250 is configured to '*Single Read*'. This means that RFID is activated until a transponder has been detected or the '*Single Read Time*' (default = 10 seconds) has elapsed. The  $\blacksquare$  key has to be pressed to scan for tags again.

The AWR250 also allows using the '*Continuous Read*' mode. The RFID engine will not be deactivated after a tag has been read. It continues scanning until the '*Continuous Read Time*' (default = 60 seconds) has elapsed. Every new tag read resets this timeout.

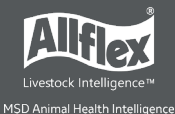

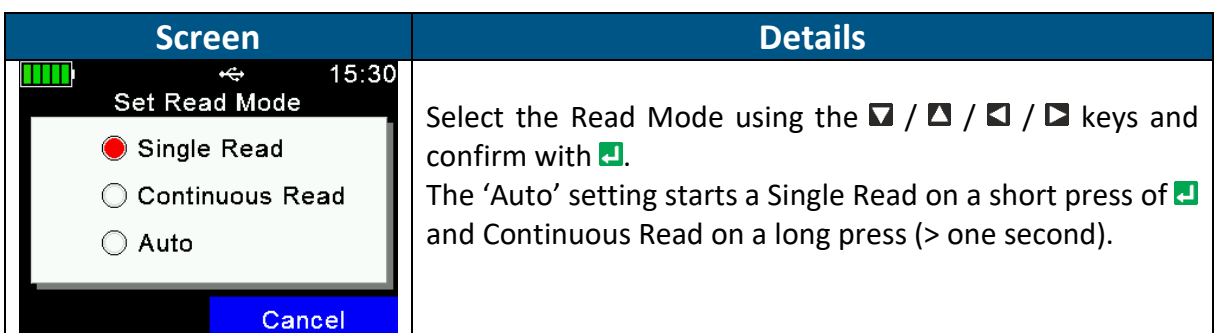

#### *6.5.1.3 Set Online Mode*

The Online Mode deals with the format used for sending the EID to the interfaces directly after a tag has been read. The interface can be USB or Bluetooth. Usually the EID is further processed on a third-party device such as a weighing indicator or a smartphone. It is important to know which format is expected by this other device and to configure the correct one.

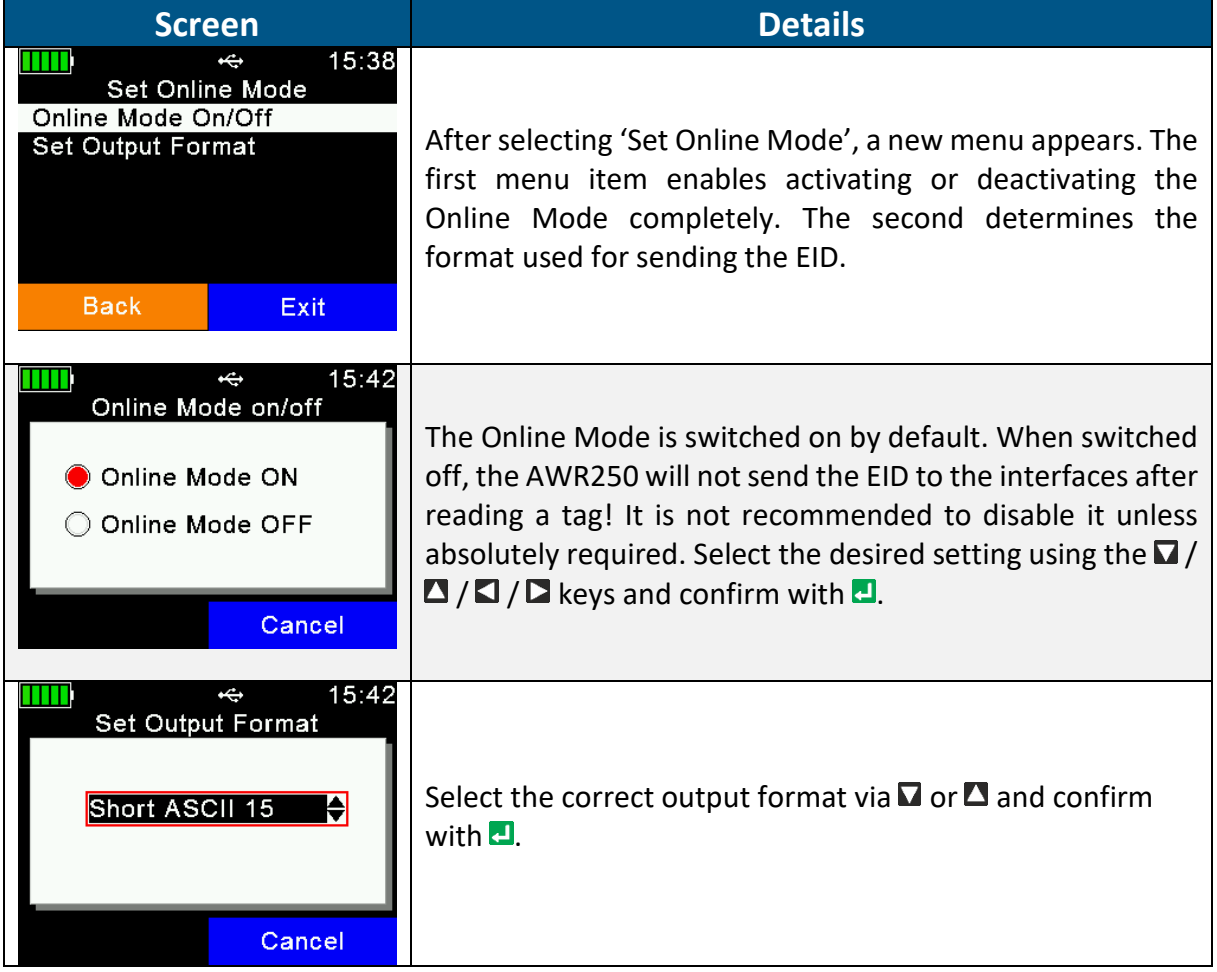

The default output format is '*Short ASCII 15*'. This sends the 3-digit country code, directly followed by the 12-digit national ID (no space in between), terminated with <CR><LF>. This format is quite common and accepted by most weighing indicators on the market. A detailed explanation of the AWR250 output formats can be found in the separate document '*AWR250\_Output-Formats\_*...'.

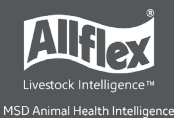

#### *6.5.1.4 Wireless Sync On/Off*

ISO11784/11785 RFID readers have activation and listening periods. If two or more readers operate in close vicinity, they must be synchronized to prevent interference and hence a reduction of reading performance, especially for HDX transponders.

Since it is not possible to synchronize mobile readers wired in the field, Allflex readers offer a feature called '*Wireless Synchronization*'. This function enables mobile devices to operate close to stationary readers without interfering with them. In addition, several mobile readers can synchronize wirelessly.

If you have other ISO11784/11785 readers operating close to the AWR250, it is highly recommended to activate this function.

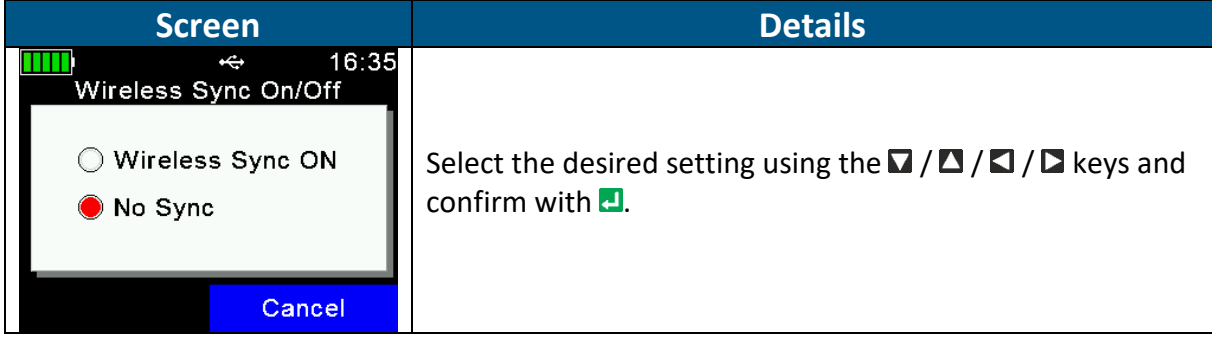

#### *6.5.1.5 Volume and Vibrator*

The AWR250 provides a speaker and a vibrating handle for alerts, in addition to the LEDs and the display. These can be configured in this menu.

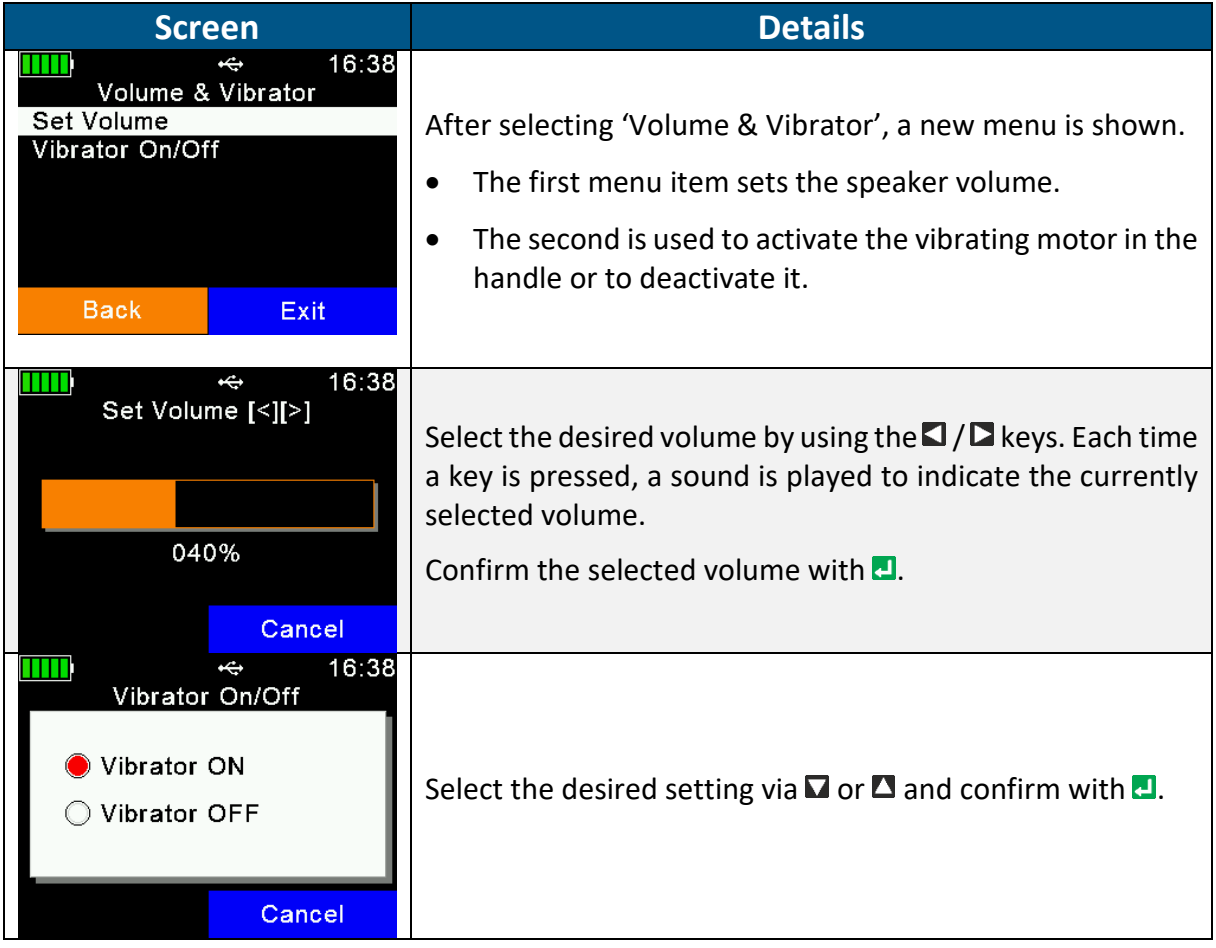

<span id="page-29-0"></span>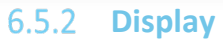

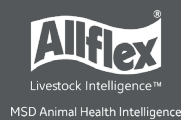

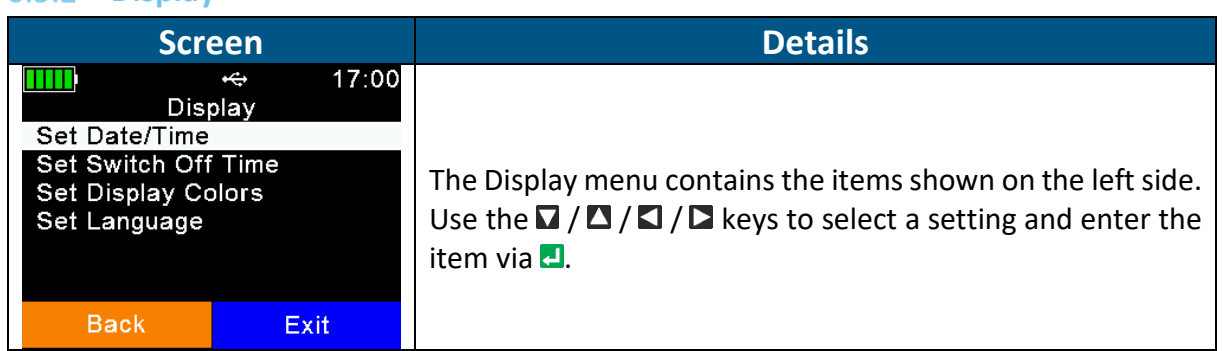

#### *6.5.2.1 Set Date and Time*

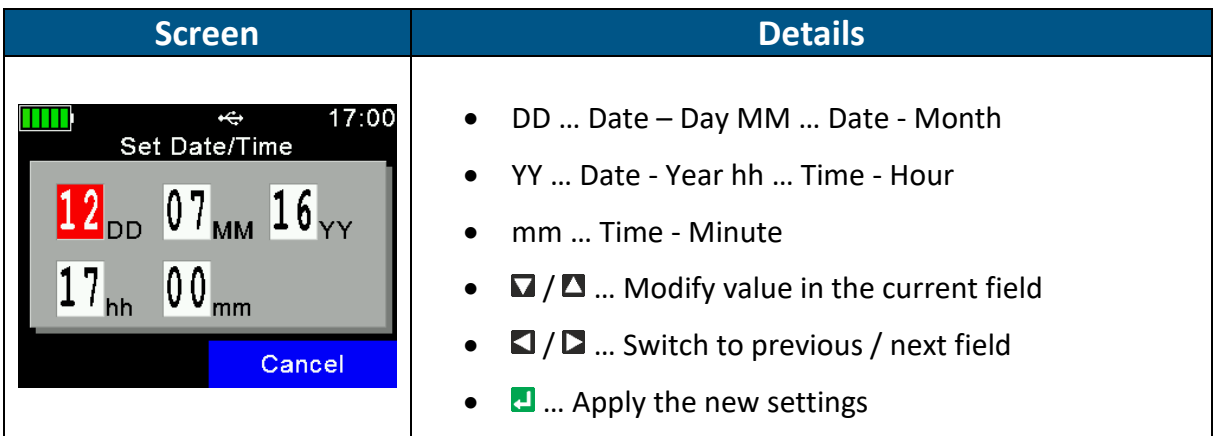

# *6.5.2.2 Set Switch Off Time*

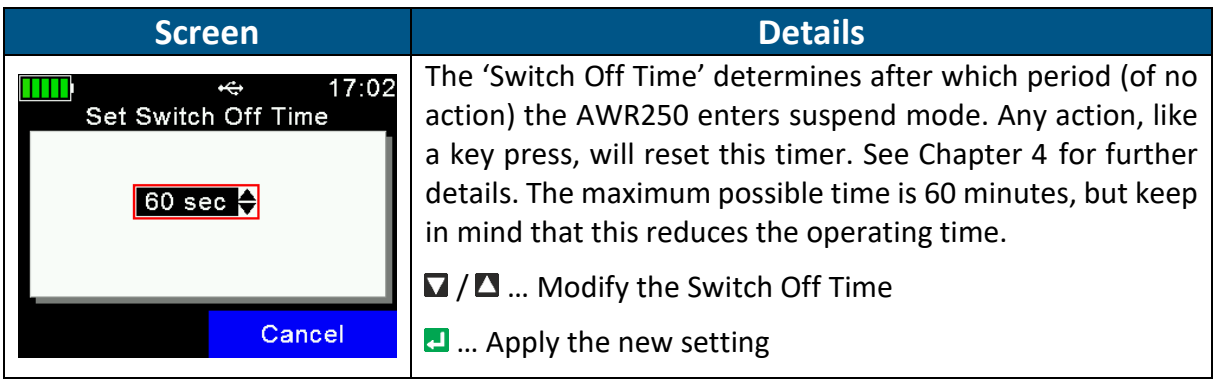

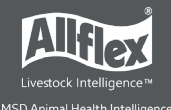

#### *6.5.2.3 Set Display Colors*

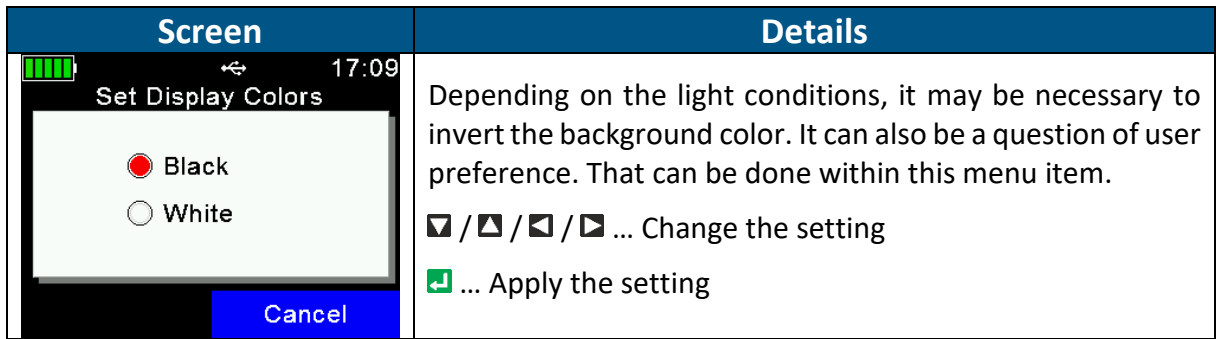

#### *6.5.2.4 Set Language*

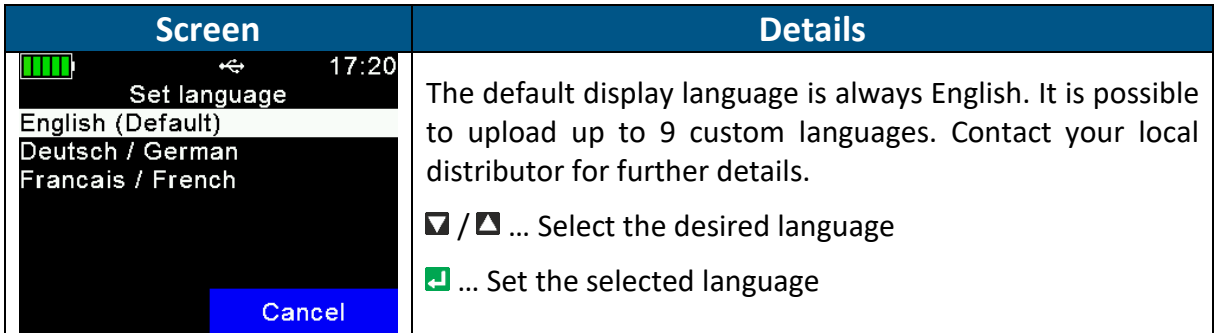

# <span id="page-30-0"></span>**6.5.3** Interface Setup

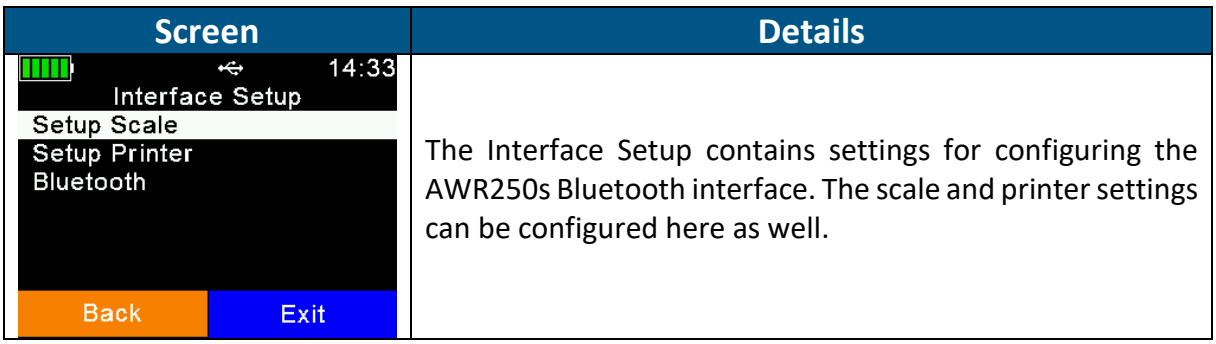

#### *6.5.3.1 Setup Scale*

The AWR250 is able to receive the weight from indicators that can send it via Bluetooth. There are different scale types supported, including some major brands on the market. This function can only be used for *Task-Mode*, where the '*Weight-from-Scale*' field is available.

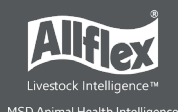

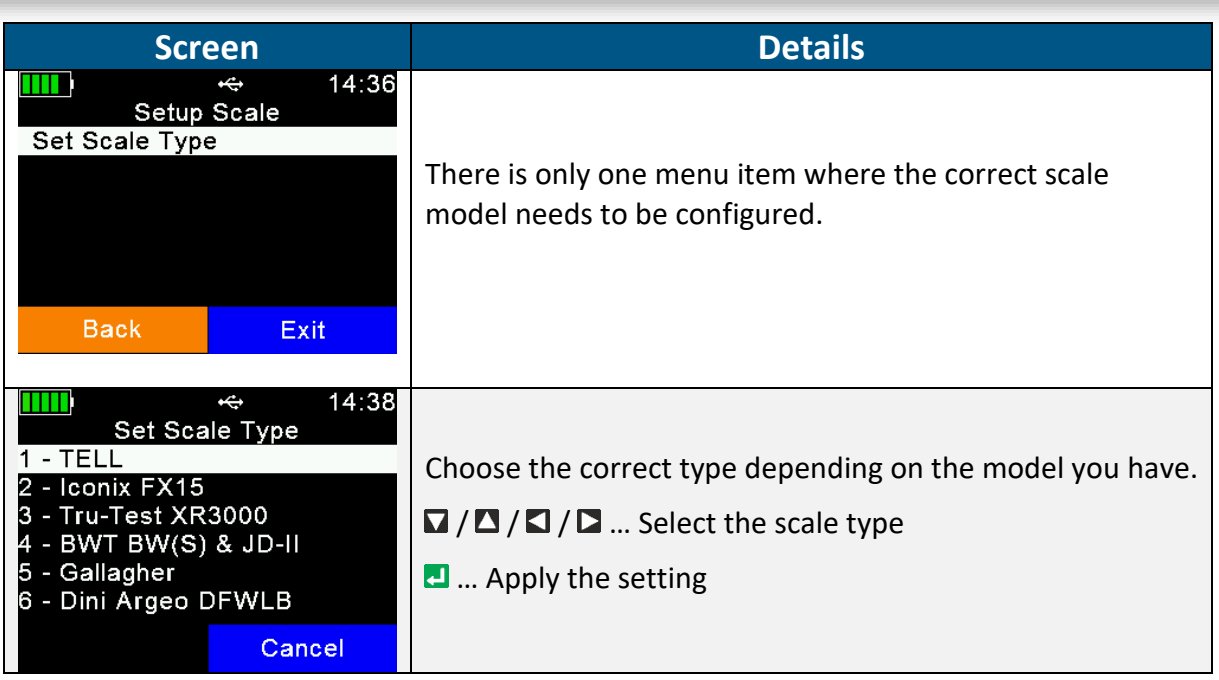

Scales without integrated Bluetooth might be upgraded using an external adapter. Contact your local distributor for further details.

#### *6.5.3.2 Setup Printer*

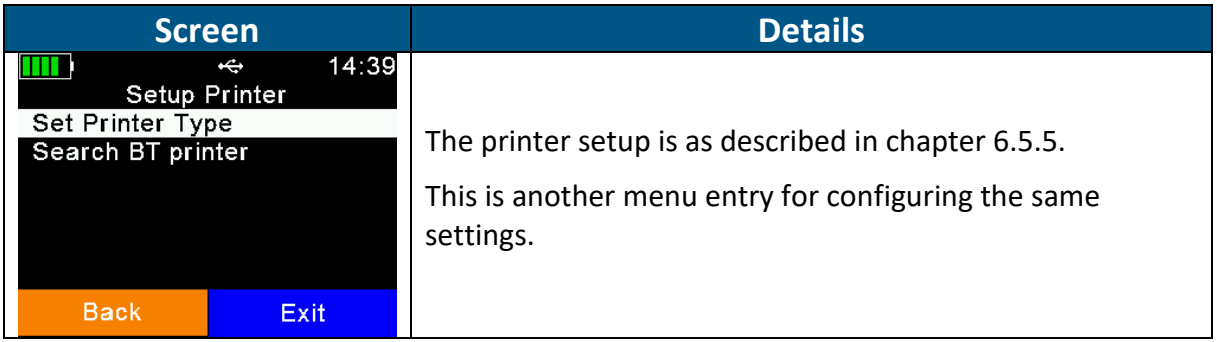

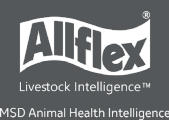

# <span id="page-32-0"></span>*6.5.3.3 Bluetooth*

The AWR250 incorporates a Class1 Bluetooth module. The range is up to 80 meters in 'line of sight'. When inside buildings or when any other obstacles are present, the range is lower. Note that the range also depends on the Bluetooth partner. If the other device is only Class2, the range is much lower. This applies particularly to devices like smart phones.

The Bluetooth menus and configuration are explained here.

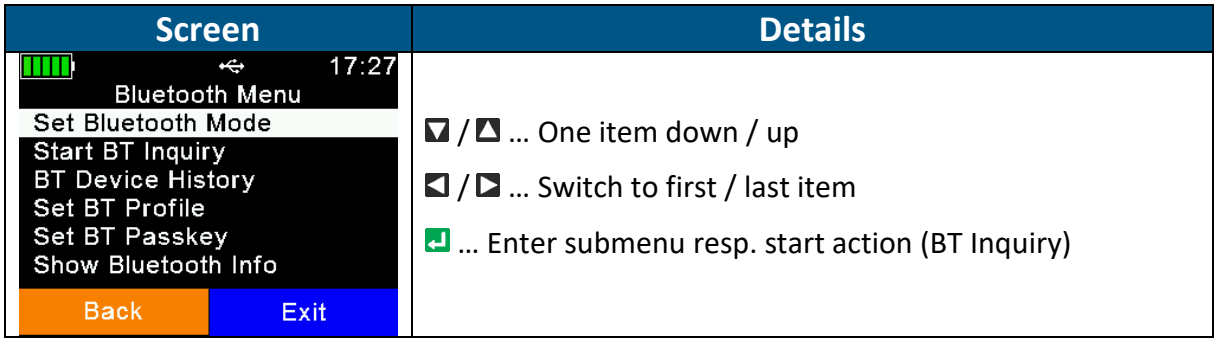

#### *6.5.3.3.1 Bluetooth Mode*

The Bluetooth Mode determines if the AWR250 can initiate the connection to another device (Master Mode) or if other devices can connect to the AWR250. By default, Bluetooth is not activated (OFF), so it must be switched on first. Then you need to decide whether the AWR250 should be the device initiating the connection (Master) or the other device (Slave).

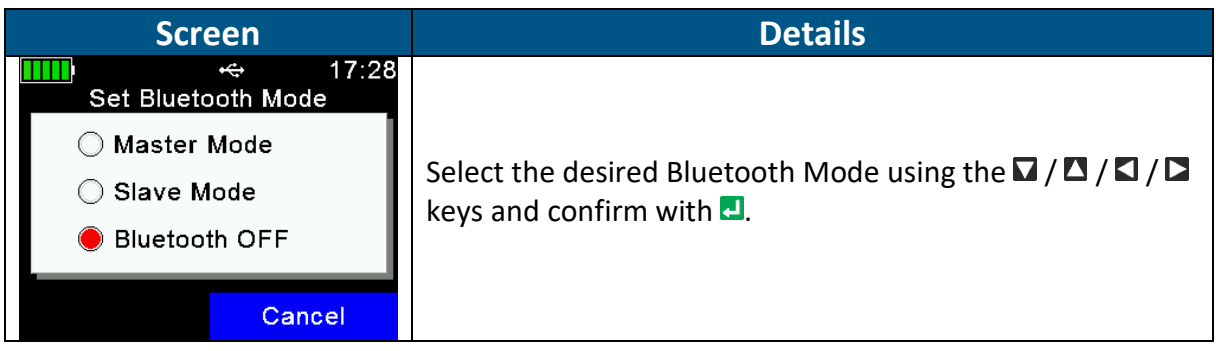

When the AWR250 is in Master Mode, it needs to know the address of the intended Bluetooth partner, also called 'remote device'. An easy way to find out this address is to scan for Bluetooth devices in range. Make sure the other device has Bluetooth activated and is 'discoverable' and 'connectable' and in range. For smart phones, for example, it is normally required to make them discoverable first, usually for a particular time. This can be done in the phones Bluetooth settings. If this has been done, select 'Start BT Inquiry' and press **.1**.

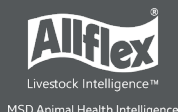

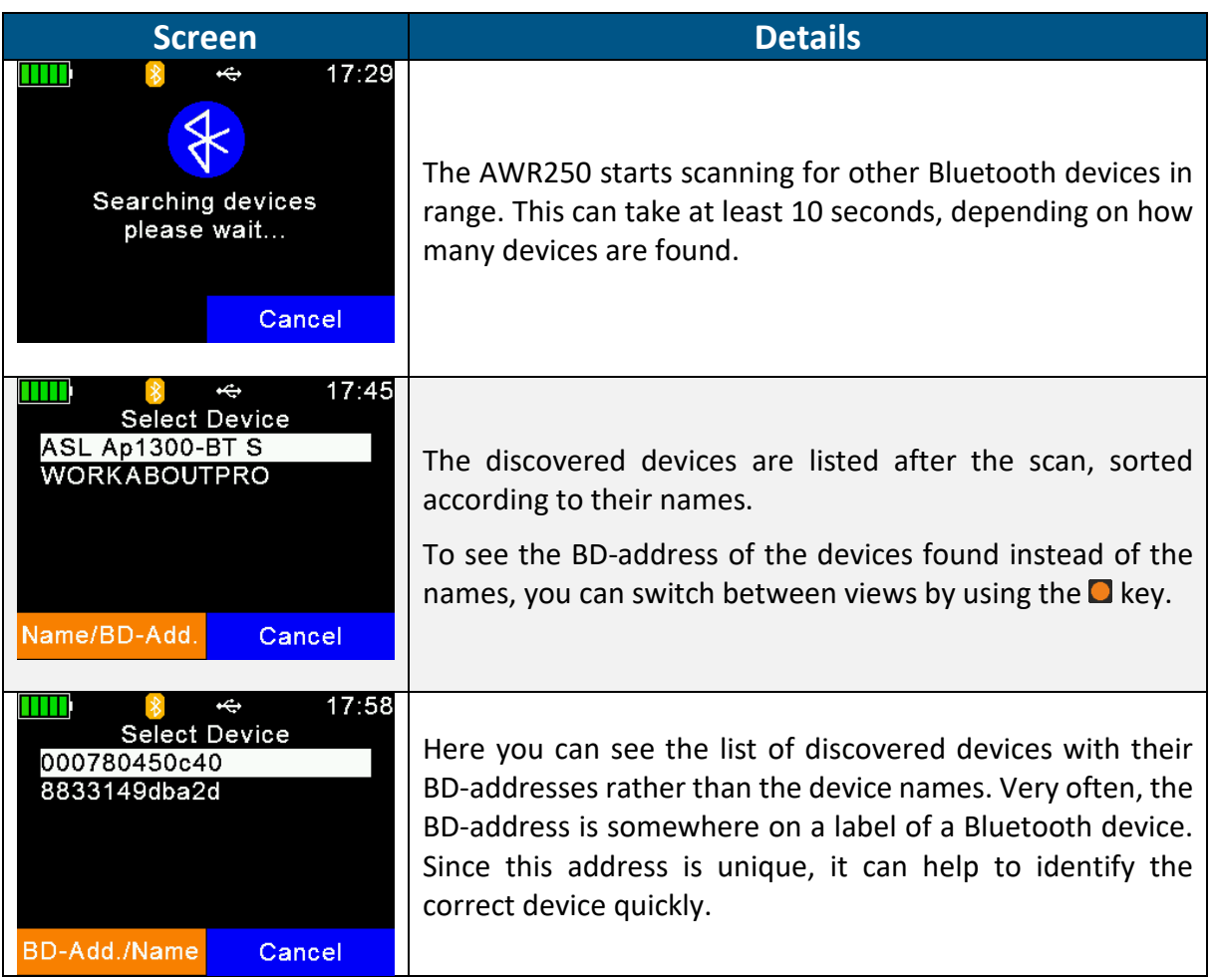

Choose a device from the list and select it by pressing **...** The AWR250 will store this device as the Bluetooth partner and try to connect to it automatically and permanently, if the reader is configured to Master Mode.

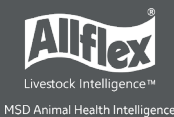

It is not recommended to have too many Bluetooth devices connected to the AWR250. To prevent unnecessary scans when switching from one Bluetooth partner to another one, the reader stores a '*Bluetooth Device History*'. This list includes the devices that were selected as Bluetooth partner in the past. Scanning for known devices is not required.

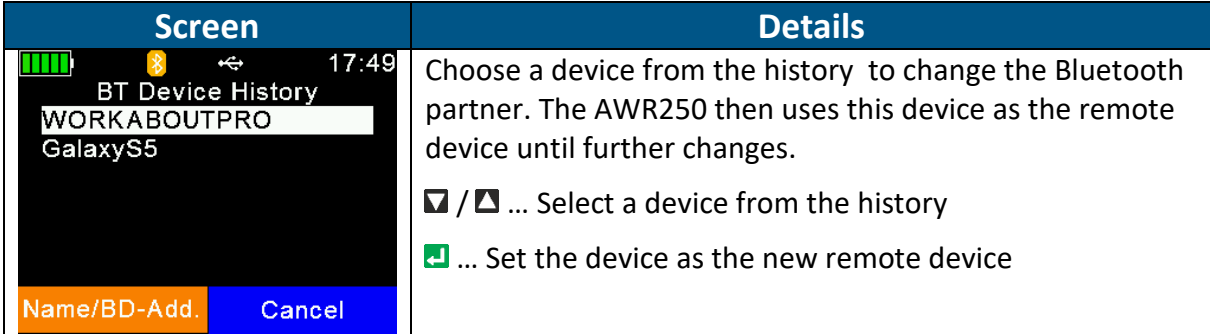

The AWR250 supports four different Bluetooth profiles:

**Serial Port Profile (***SPP)* emulates a serial cable to provide a simple replacement for RS232 connections. Commands can be sent into both directions – it uses virtual serial ports.

**iPOD Accessory Protocol Profile (iAP):** Allows serial communication with the iOS devices

**Human Interface Device (HID)** is used for 'typing in' the EID sent via Bluetooth into text fields of applications running on the host device. This removes the need to develop a serial interface for the reader. The AWR250 is connected to the host as a 'virtual keyboard'. When the cursor is in a text field in the app running on the host, the EID is entered in this field after a transponder has been read. Note that it is not possible to send commands to the AWR250 in HID mode – communication only works into one direction.

*HID smart*: This is the same as HID but the connection to the other device is only established after a transponder has been read. This is required for the use with Apple devices because if a Bluetooth device is connected as HID keyboard, the on-screen keyboard is not available.

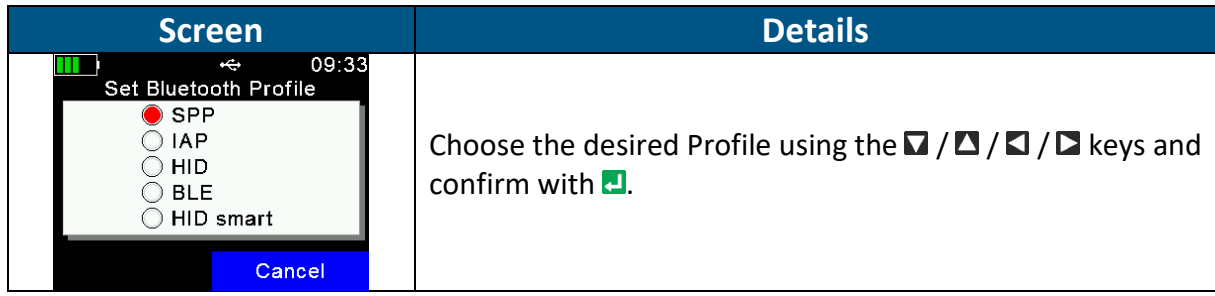

**Bluetooth Low Energy (***BLE)* is currently reserved for special applications.

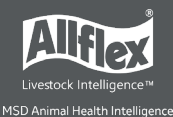

The AWR250 itself does not need a passkey. However, if other Bluetooth devices use a higher security level and they require one, the passkeys on both devices must match to establish a connection.

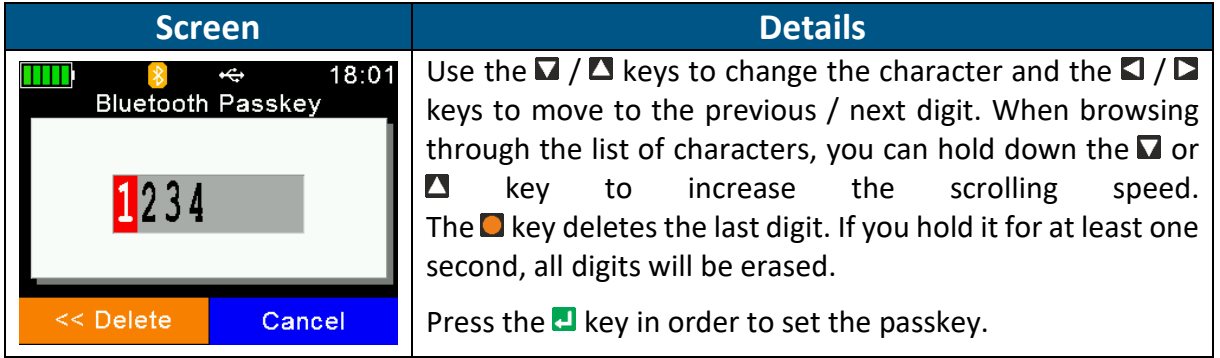

The menu item '*Bluetooth Info*' shows:

- Bluetooth hardware and firmware related information
- The configured Bluetooth Mode & Profile
- The connection status

Details concerning the color of the Bluetooth symbol depending on the connection status are explained in Chapter [3.2.2.](#page-8-0)

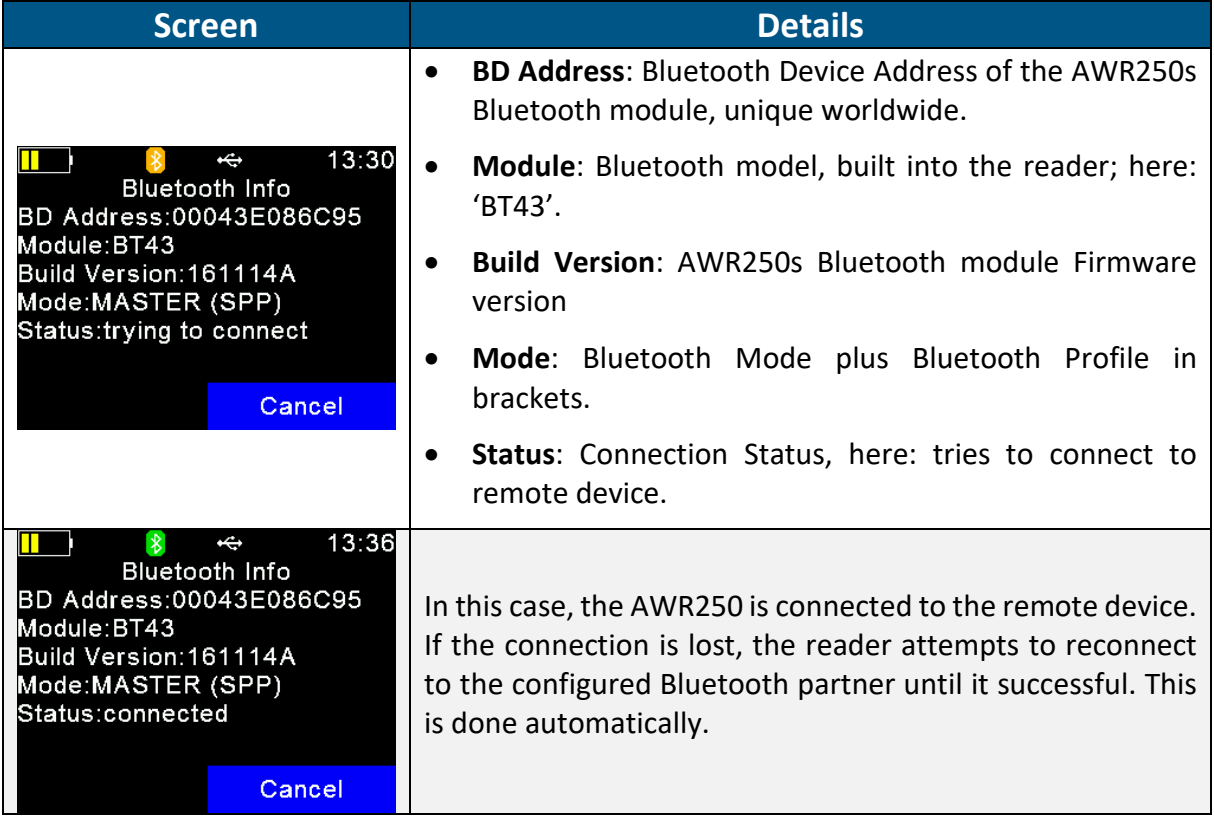

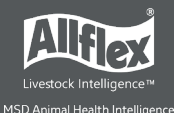

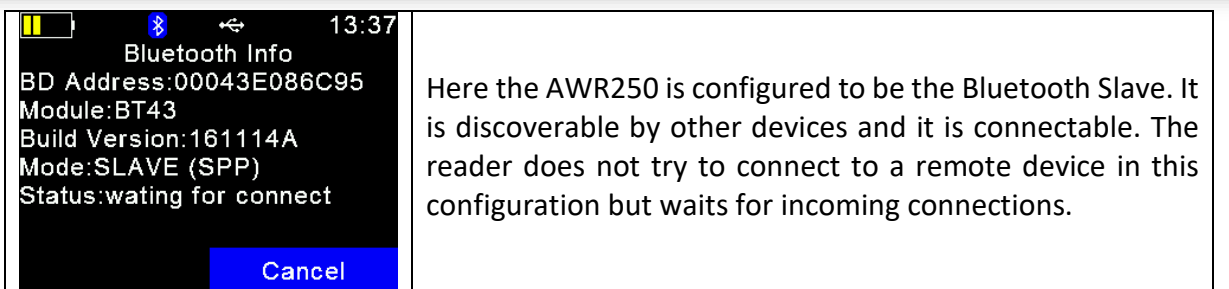

# <span id="page-36-0"></span>**6.5.4 Configuration**

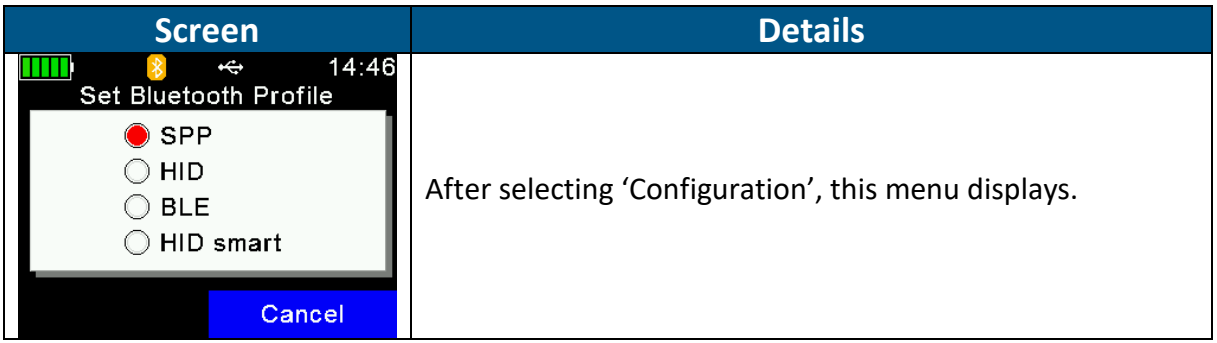

# *6.5.4.1 Set Factory Configuration*

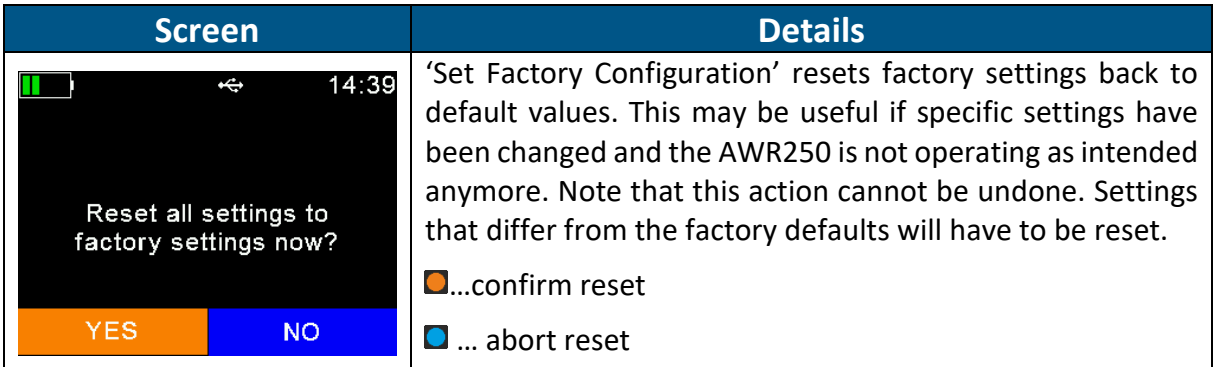

# <span id="page-36-1"></span>**6.5.5 Device Info**

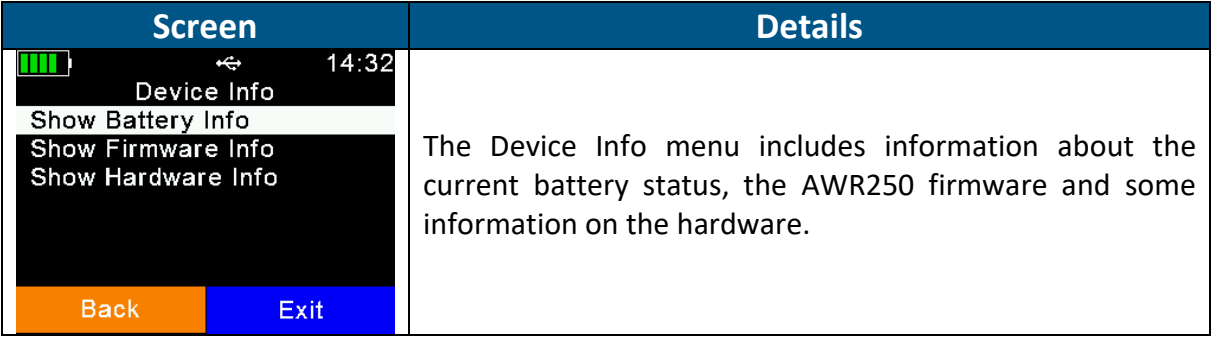

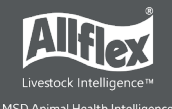

#### <span id="page-37-0"></span>*6.5.5.1 Show Battery Info*

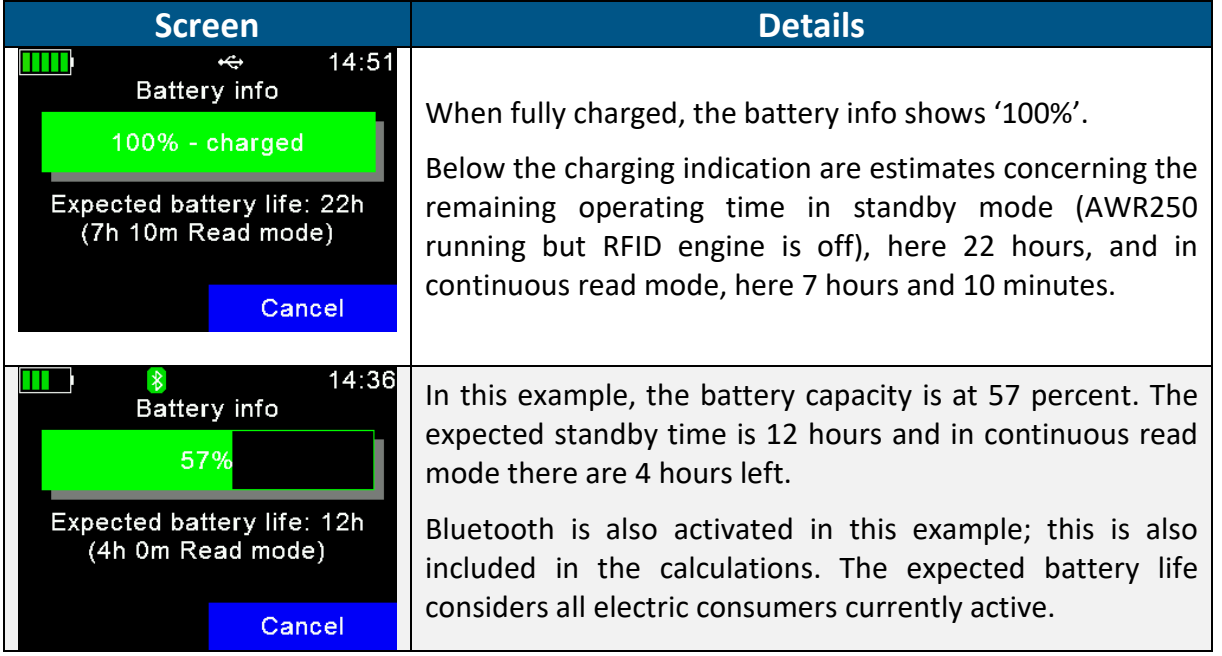

#### *6.5.5.2 Show Firmware Info*

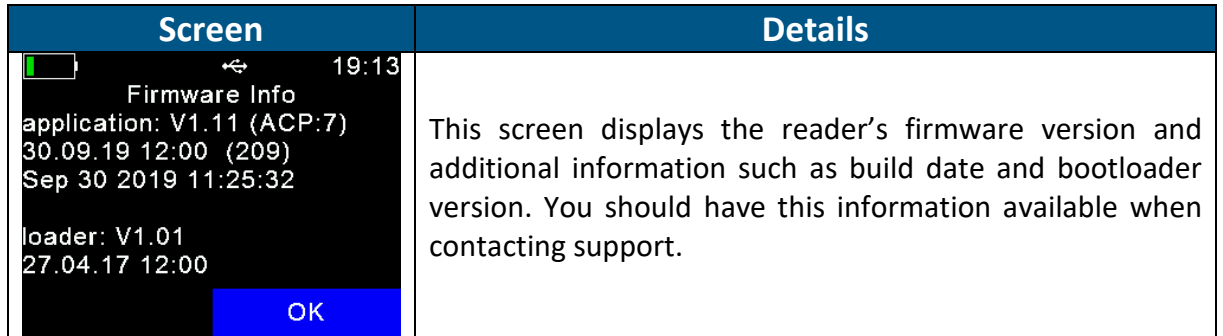

# *6.5.5.3 Show Hardware Info*

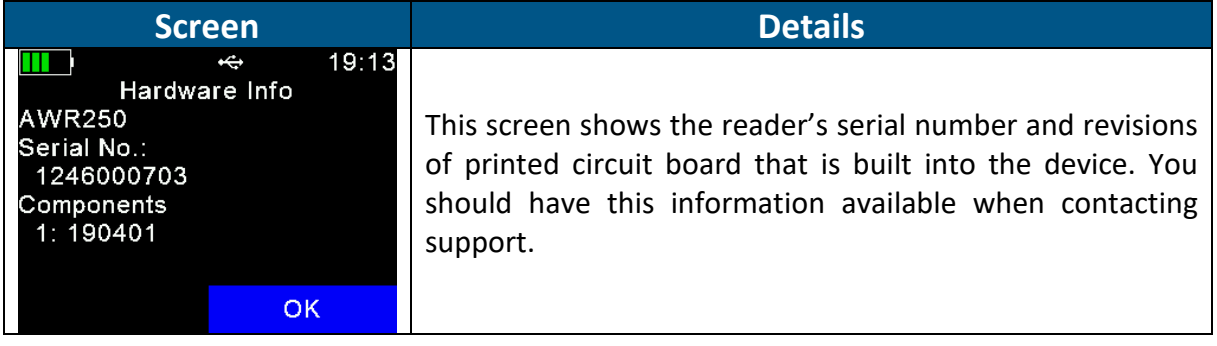

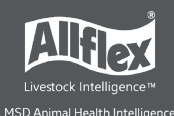

# <span id="page-38-0"></span>**Appendix A: Battery Precautions**

There are important things to consider concerning the rechargeable battery pack:

- Permitted charge temperature is between 0°C to +45°C (32°F to 113°F).
- Discharging is allowed within the range of -20°C to +60°C (-4°F to 140°F) this is the allowed operating temperature for the battery.

# <span id="page-38-1"></span>**Storage Instructions**

- The battery must be stored in shipping condition (70% discharge) or over than 70% discharge condition to storage for long period.
- The battery must be stored in dry condition of low humidity, especially be free from high temperature (45°C / 113°F or more). (Recommended Temperature 23°C / 73°F, Humidity 65±20% or less.)
- Do not store the battery near heat sources, nor in a place subject to direct sunlight to storage in warehouse.

# <span id="page-38-2"></span>**Using the Battery**

- Misuse of the battery may cause it to get hot, explode, or ignite and cause serious injury. Be sure to follow the safety rules listed below:
	- o Do not place the battery in fire or heat the battery.
	- o Do not install the battery backwards so that the polarity is reversed.
	- $\circ$  Do not connect the positive terminal and the negative terminal of the battery to each other with any metal object (such as wire).
	- o Do not carry or store the batteries together with necklaces, hairpins, or other metal objects.
	- o Do not penetrate the battery with nails, strike the battery with a hammer, step on the battery, or otherwise subject it to strong impacts or shocks.
	- o Do not solder directly onto the battery.
	- o Do not expose the battery to water or salt water, or allow the battery to get wet.
- Do not disassemble or modify the battery. The battery contains safety and protection devices which, if damaged, may cause the battery to generate heat, explode or ignite.
- Do not place the battery on or near fires, stoves, or other high-temperature locations. Do not place the battery in direct sunshine, or use or store the battery inside cars in hot weather. Doing so may cause the battery to generate heat, explode, or ignite. Using the battery in this manner may also result in a loss of performance and a shortened life expectancy.
- Do not insert the battery into equipment designed to be hermetically sealed. In some cases hydrogen or oxygen may be discharged from the cell which may result in rupture, fire or explosion.

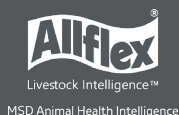

- Immediately discontinue use of the battery if, while using, charging, or storing the battery, the battery emits an unusual smell, feels hot, changes color, changes shape, or appears abnormal in any other way. Contact your distributor if any of these problems are observed.
- Do not place the batteries in microwave ovens, high-pressure containers, or on induction cookware.
- In the event that the battery leaks and the fluid gets into one's eye, do not rub the eye. Rinse well with water and immediately seek medical care. If left untreated the battery fluid could cause damage to the eye.
- When the battery is worn out, insulate the terminals with adhesive tape or similar materials before disposal.

# <span id="page-39-0"></span>**Charging the Battery**

- Be sure to follow the rules listed below while charging the battery. Failure to do so may cause the battery to become hot, explode, or ignite and cause serious injury.
	- o When charging the battery, only use chargers supplied by Allflex.
	- $\circ$  Do not attach the batteries to a power supply plug or directly to a car's cigarette lighter.
	- o Do not place the batteries in or near fire, or into direct sunlight. When the battery becomes hot, the built-in safety equipment is activated, preventing the battery from charging further, and heating the battery can destroy the safety equipment and can cause additional heating, breaking, or ignition of the battery.
- Do not continue charging the battery if it does not recharge within the specified charging time. Doing so may cause the battery to become hot, explode, or ignite.
- The temperature range over which the battery can be charged is 0°C to 45°C. Charging the battery at temperatures outside of this range may cause the battery to become hot or to break. Charging the battery outside of this temperature range may also harm the performance of the battery or reduce the battery's expectancy.

### <span id="page-39-1"></span>**Discharging the Battery**

- Do not discharge the battery using any device except for the specified device. When the battery is used in devices aside from the specified device it may damage the performance of the battery or reduce its life expectancy, and if the device causes an abnormal current to flow, it may cause the battery to become hot, explode, or ignite and cause serious injury.
- The temperature range over which the battery can be discharged is -20°C to 60°C. Use of the battery outside of this temperature range may damage the performance of the battery or may reduce its life expectancy.

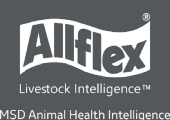

# <span id="page-40-0"></span>**Disposing of the Battery**

- Observe local, state and federal laws and regulations concerning battery disposal.
- Do not disassemble the battery!

Appendix B: Safety and Care

Agrident GmbH ("Allflex") accepts no liability for damage resulting from improper use or use not consistent with that described in these operating instructions.

• The AWR250 Reader contains no parts that can be repaired by the user. For this reason, the Reader Electronic may only be repaired by authorized customer service personnel.

• In both operation and storage of the reader, ensure to comply with the environment conditions specified in the technical data.

• Clean the AWR250 Reader only with a damp cloth. Use only water and any commercially available cleaning agent.

Any modification to the AWR250 Reader Electronic will render the warranty null and void.

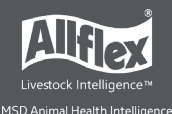

# <span id="page-41-0"></span>**Appendix D: International Approvals**

#### CE Marking

Hereby, Allflex declares that the AWR250, if used according to the instructions, is in compliance with the essential requirements and other relevant provisions of the Radio Equipment Directive (RED) 2014/53/EU. For use in all countries of the EU.

To obtain a copy, contact Allflex and request the 'AWR250 Declaration of Conformity' document.

In case of alteration of the product, not agreed to by us, this declaration will lose its validity.

This symbol indicates proof of conformity to applicable European Economic Community Council directives and harmonized standards published in the official journal of the European Communities.

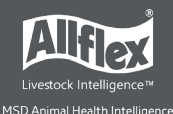